## **BAB IV HASIL DAN PEMBAHASAN**

### **4.1 Kebijakan Perencanaan Sistem**

Sesuai dengan kebijakan dan perencanaan sistem yang ditetapkan oleh Kepala Laboratorium IBI Darmajaya, sistem yang diusulkan diharapkan mencapai tujuan untuk meraih kesempatan yang tidak dapat dicapai oleh sistem yang lama dan sistem lama mempunyai kelemahan yang perlu untuk diperbaiki untuk meningkatkan kualitas layanan kepada pelanggan.

#### **4.2 Analis Sistem**

Pada tahap ini dilakukan analisis dari sistem yang berjalan pada Laboratorium IBI Darmajaya Bandar Lampung mengenai pendaftaran, penjadwalan, dan perekapan hasil kerja dengan tujuan dapat mengidentifikasikan permasalahan yang ada sehingga dapat diusulkan pengembangan sistem. Berikut mengenai analisis sistem yang berjalan dan kelemahan dari sistem tersebut.

#### **a. Prosedur Pendaftaran yang Berjalan**

Berikut adalah alur pendaftaran Asisten Lab yang berjalan :

- 1. Ketika ada penerimaan menjadi Asisten Lab, Laboran menyiapkan info dan syarat pendaftaran.
- 2. Mahasiswa memberikan lamaran dan syarat kepada Laboran.
- 3. Kemudian berkas pendaftaran lalu di arsipkan oleh Laboran.
- 4. Ketika akan diadakan test, Laboran membuat info jadwal test calon Asisten Lab.
- 5. Calon Asisten Lab mengikuti test menjadi Asisten Lab.
- 6. Ketika test telah selesai, Laboran membuat rekap nilai hasil test untuk diserahkan kepada Kepala Lab.
- 7. Laboran membuat pengumuman dan laporan penerimaan Asisten Lab. Pengumuman yang telah dibuat akan di kirimkan ke seluruh calon Asisten Lab. Sedangkan laporan yang dibuat akan diserahkan kepada Kepala Lab untuk ditandatangani.
- 8. Laporan yang telah ditandatangani oleh Kepala Lab, akan langsung diberikan kepada SDM untuk dibuatkan rekap honor.

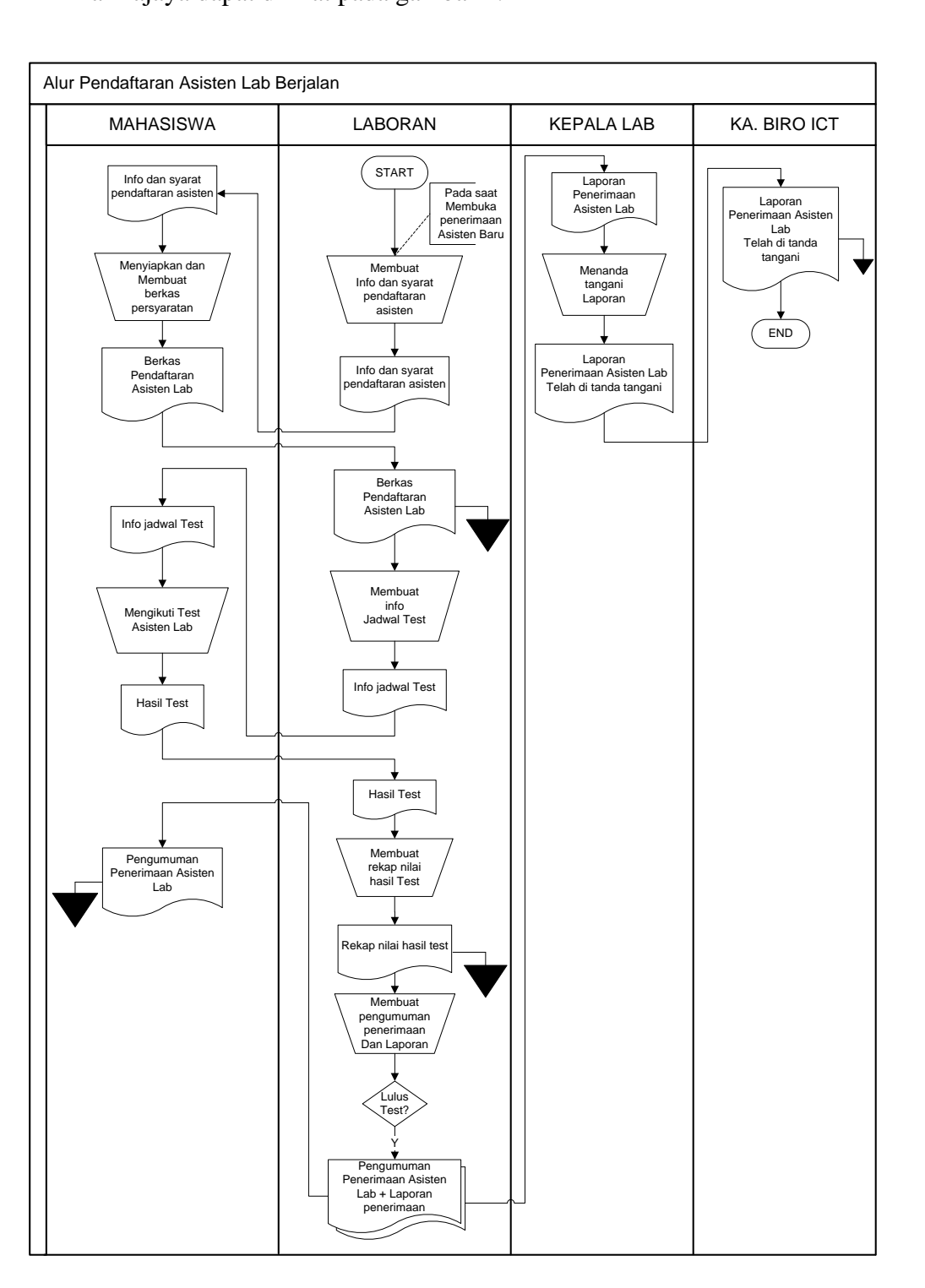

Bagan alir dokumen pendaftaran Asisten Lab pada Laboratorium IBI Darmajaya dapat dilihat pada gambar 4.1

Gambar 4.1 Bagan Alir Dokumen Pendaftaran Asisten Lab Pada Laboratorium IBI Darmajaya Bandar Lampung

#### **b. Prosedur Penjadwalan yang Berjalan**

Berikut adalah alur penjadwalan Asisten Lab yang berjalan

- 1. Ketika akan membuatkan jadwal Asisten Lab, bagian Laboran menyiapkan info pengumpulan KRS semester berjalan kepada Asisten Lab.
- 2. Asisten Lab menyiapkan KRS semester berjalan untuk diberikan kepada pihak Laboran.
- 3. Bagi Asisten Lab yang telah wisuda atau lulus kuliah. Akan langsung mendapatkan jadwal asisten yang diberikan oleh Laboran.
- 4. Asisten Lab yang masih memiliki jadwal kuliah memberikan KRS semester berjalan kepada pihak Laboran.
- 5. Selanjutnya Laboran membuatkan Jadwal Asisten Lab dua rangkap. Satu untuk diarsipkan Laboran, dan satu akan diberikan kepada Asisten Lab.
- 6. Laboran memberikan jadwal kepada Asisten Lab.

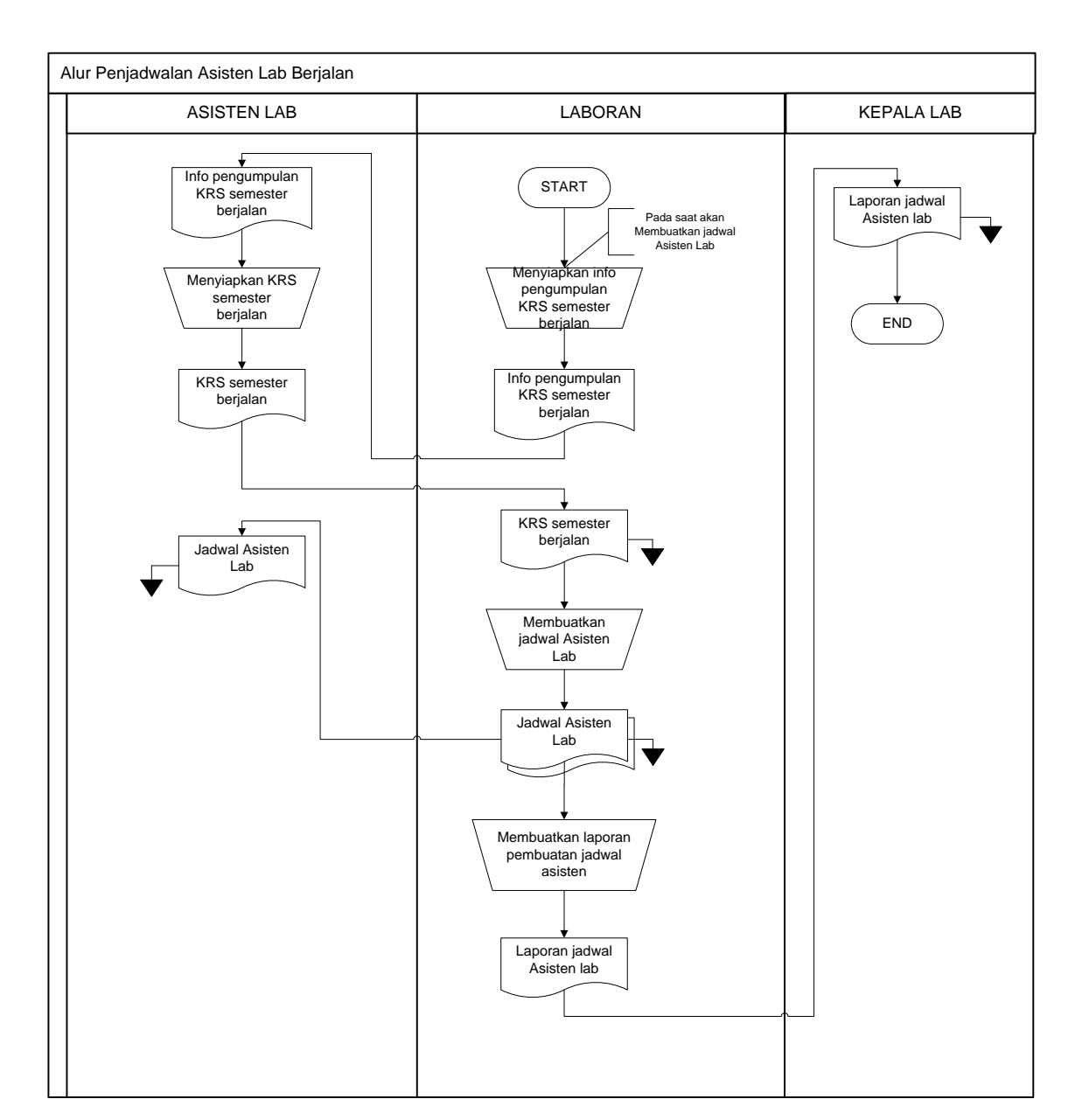

Bagan alir dokumen penjadwalan Asisten Lab pada Laboratorium IBI Darmajaya dapat dilihat pada gambar 4.2

Gambar 4.2 Bagan Alir Dokumen Penjadwalan Asisten Lab Pada Laboratorium IBI Darmajaya Bandar Lampung

#### **c. Prosedur Perekapan Hasil Kerja Asisten Lab yang Berjalan**

Berikut adalah alur perekapan hasil kerja Asisten Lab yang berjalan

- 1. Ketika akan melakukan perekapan hasil kerja Asisten Lab, pihak Laboran memberikan info kepada seluruh anggota Asisten Lab untuk mengumpulkan data absen hasil kerja sesuai tanggal yang telah ditentukan.
- 2. Asisten Lab menyiapkan data absen hasil kerja untuk diberikan kepada Laboran.
- 3. Asisten Lab memberikan data absen hasil kerja.
- 4. Selanjutnya, Laboran akan merekap data absen hasil kerja Asisten yang telah di tandatangani oleh dosen sebanyak 2 rangkap.
- 5. Kemudian, Kepala Lab menandatangani rekap hasil kerja asisten sebanyak 2 rangkap. Rangkap pertama akan diberikan kepada SDM, rangkap kedua akan di arsipkan.
- 6. Pihak SDM menerima seluruh data absen hasil kerja dari Laboran, lalu menyiapkan gaji Asisten Lab.
- 7. Selanjutnya, pihak SDM akan memberikan info kepada Laboran tanggal pengambilan gaji.
- 8. Laboran akan memberikan info kepada seluruh Asisten Lab tentang pengambilan gaji dengan tanggal yang telah ditentukan.
- 9. Asisten Lab mengambil gaji sesuai tanggal yang telah ditentukan.

Bagan alir dokumen perekapan hasil kerja Asisten Lab pada Laboratorium IBI Darmajaya dapat dilihat pada gambar 4.3

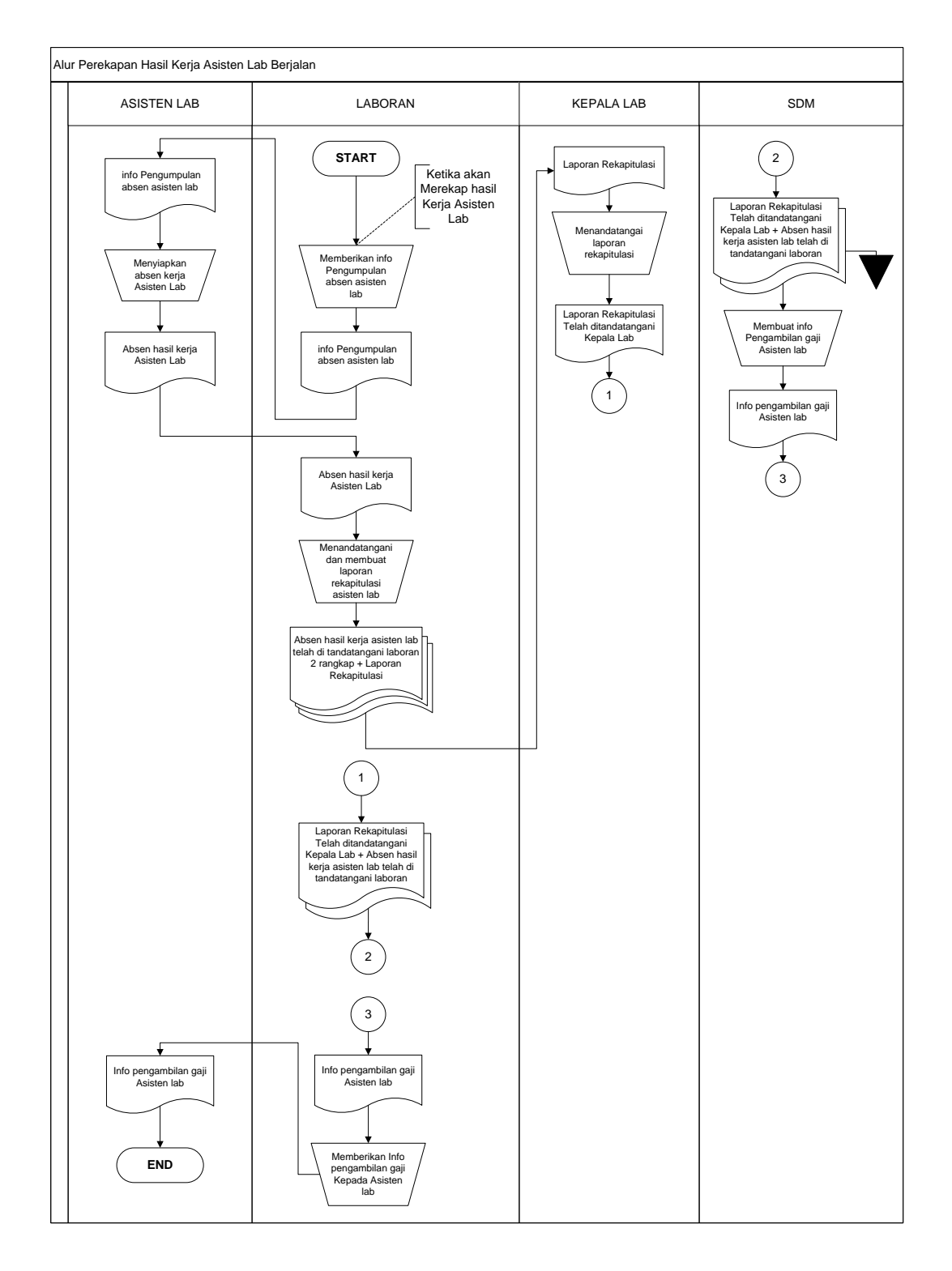

Gambar 4.3 Bagan Alir Dokumen Perekapan hasil Kerja Asisten Lab Pada Laboratorium IBI Darmajaya Bandar Lampung

# **d. Kelemahan dari sistem yang berjalan pada Laboratorium IBI Darmajaya Bandar Lampung**

- 1. Pembuatan laporan yang kurang efektif dengan menggunakan hasil *copy* dari form perekapan hasil kerja Asisten Lab.
- 2. Terjadinya kesalahan penjadwalan Asisten Lab karena perubahan jam kuliah..
- 3. Info penerimaan Asisten Lab yang kurang tersebar.
- 4. Proses pendaftaran yang mengharuskan mahasiswa datang langsung ke Laboratorium IBI Darmajaya.

### **4.3 Desain (perancangan) sistem secara umun**

Pada sub desain sistem akan dijelaskan komponen sistem yang akan di desain meliputi model sistem, *output, input, database.*

## **4.3.1 Desain Model Secara Umum**

Berikut adalah usulan model sistem yang dirancang untuk mengatasi masalah yang ada pada pendaftaran, penjadwalan, dan perekapan hasil kerja pada Laboratorium IBI Darmajaya Bandar Lampung. Alur sistem yang diusulkan tersebut ditampilkan dalam bentuk *context diagram* dan *data flow diagram*.

CONTEXT DIAGRAM

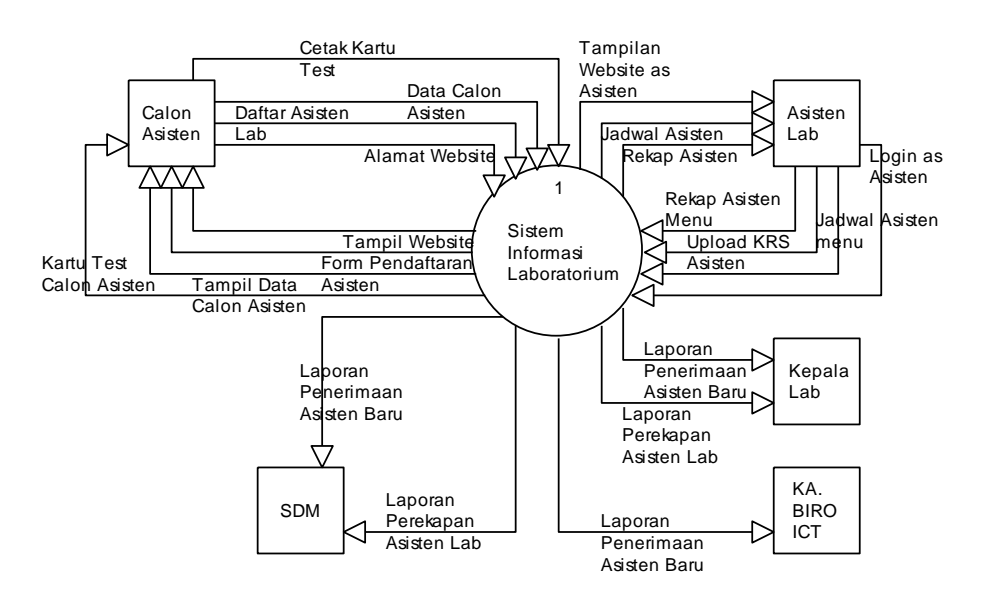

Gambar 4.4 *Context Diagram* sistem yang diusulkan

Gambar 4.4 menunjukkan *context diagram* sistem yang diusulkan, rancangan sistem tersebut memberikan penggambaran alur data scara keseluruhan.

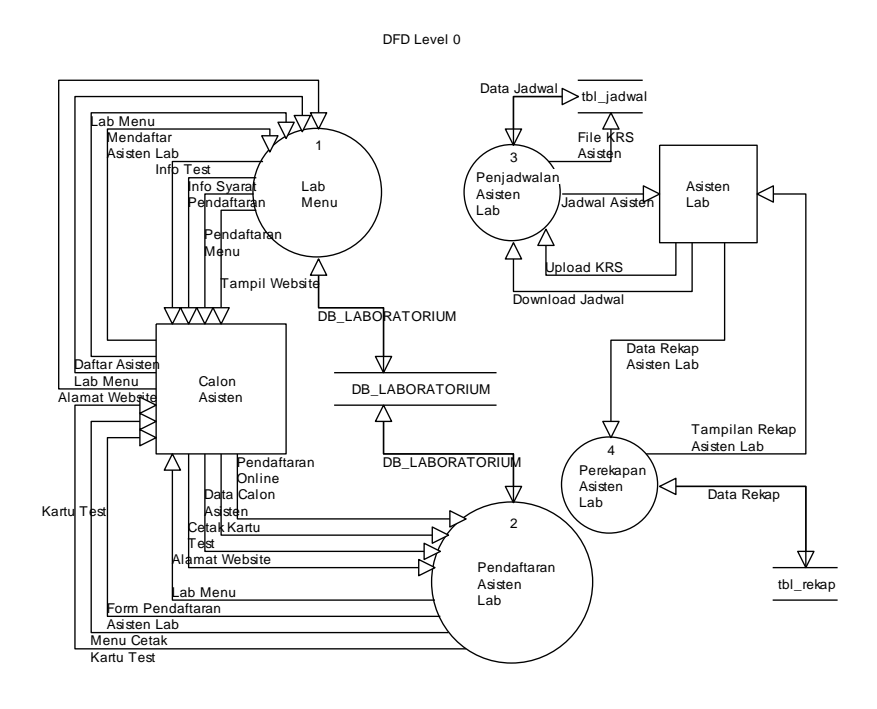

Gambar 4.5 DFD Level 0 sistem yang diusulkan

Gambar 4.5 menunjukkan diagram alir data sistem yang diusulkan, dimana rancangan sistem yang diusulkan terdiri dari tiga sub sistem, yaitu sub sistem pendaftaran asisten, sub sistem penjadwalan asisten, dan perekapan hasil kerja asisten serta 5 *external entity* yang berhubungan dengan sistem.

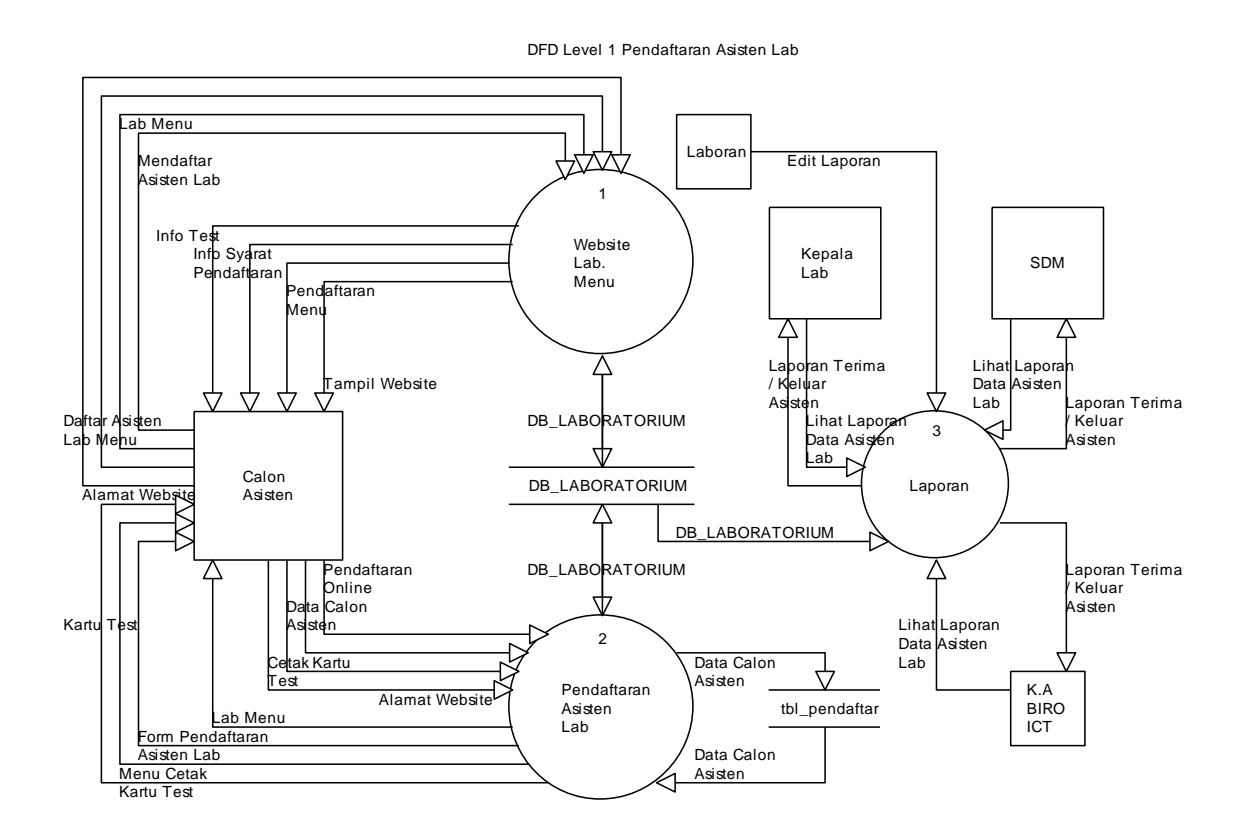

Gambar 4.6 DFD Level 1 Pendaftaran Asisten Lab

Gambar 4.6 merupakan penjabaran dari sub sistem pendaftaran yang terdiri dari tiga proses, empat external entity yang berhubungan dengan sistem, satu database untuk menyimpan data-data yang berkaitan dengan pendaftaran.

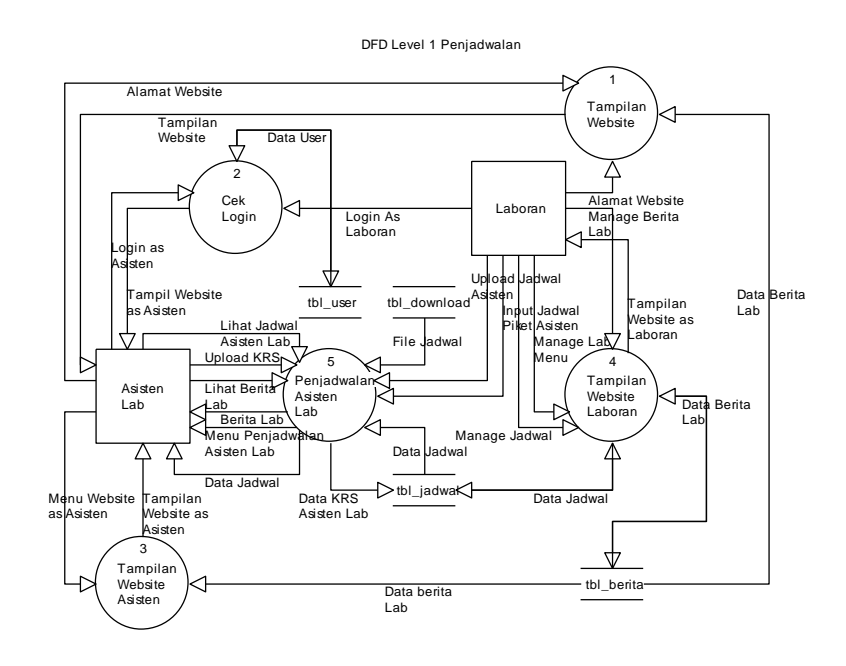

Gambar 4.7 DFD Level 1 Penjadwalan Asisten Lab

Gambar 4.7 merupakan penjabaran dari sub sistem penjadwalan yang terdiri dari lima proses, dua external entity yang berhubungan dengan sistem, satu database untuk menyimpan data-data yang berkaitan dengan penjadwalan asisten lab.

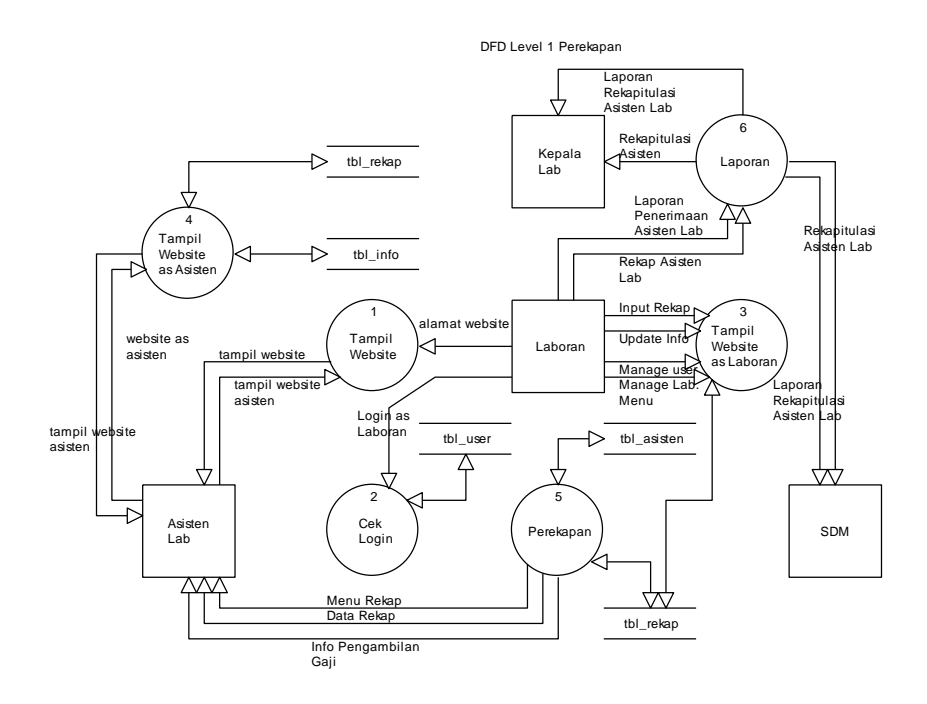

Gambar 4.8 DFD Level 1 Perekapan Asisten Lab

Gambar 4.8 merupakan penjabaran dari sub sistem penjadwalan yang terdiri dari enam proses, empat external entity yang berhubungan dengan sistem, satu database untuk menyimpan data-data yang berkaitan dengan penjadwalan asisten lab.

## **4.3.2 Desain Output Secara Umum**

Menentukan dan mengkasifikasikan kebutuhan output dari sistem yang baru

berdasarkan media output, tipe output, dan kebutuhan user.

|                | <b>RANCANGAN OUTPUT</b>                        |                     |                              |             |
|----------------|------------------------------------------------|---------------------|------------------------------|-------------|
| N <sub>O</sub> | <b>KETERANGAN</b>                              | <b>MEDIA</b>        | <b>TIPE</b><br><b>OUTPUT</b> | <b>USER</b> |
| 1              | Index/Halaman Utama                            | Layar               | Intern dan Extern            | All User    |
| $\overline{2}$ | Home As_Laboran                                | Layar               | Intern                       | Laboran     |
| 3              | Home As_AsistenLab                             | Layar               | Intern                       | Asisten Lab |
| $\overline{4}$ | Manage User                                    | Layar               | Intern                       | Laboran     |
| 5              | Manage KRS                                     | Layar               | Intern                       | Laboran     |
| 6              | Manage Info                                    | Layar               | Intern                       | Laboran     |
| $\overline{7}$ | Manage Rekap                                   | Layar               | Intern                       | Laboran     |
| 8              | Manage File Jadwal                             | Layar               | Intern                       | Laboran     |
| 9              | Laporan Rekap                                  | Layar               | Intern                       | Laboran     |
| 10             | Laporan Penerimaan dan<br>Keluar Asisten       | Layar               | Intern                       | Laboran     |
| 11             | Cetak laporan Rekap Asisten                    | Kertas dan<br>Layar | Intern                       | Laboran     |
| 12             | Cetak laporan Penerimaan<br>dan Keluar Asisten | Kertas dan<br>Layar | Intern                       | Laboran     |
| 13             | Cetak kartu test Calon<br>Asisten              | Layar               | Extern                       | Mahasiswa   |
| 14             | Lihat Rekap Asisten                            | Layar               | Intern                       | Asisten Lab |
| 15             | Lihat Jadwal Asisten                           | Layar               | Intern                       | Asisten Lab |
| 16             | <b>Lihat Piket Asisten</b>                     | Kertas dan<br>Layar | Intern                       | Asisten Lab |
| 17             | <b>News</b>                                    | Layar               | Intern dan Extern            | All User    |
| 18             | <b>Inbox</b>                                   | Layar               | Intern                       | Laboran     |

Tabel 4.1 Tabel Desain Output Secara Umum

## **4.3.3 Desain Input Secara Umum**

Menentukan dan mengkasifikasikan kebutuhan output dari sistem yang baru

berdasarkan media output, tipe output, dan kebutuhan user.

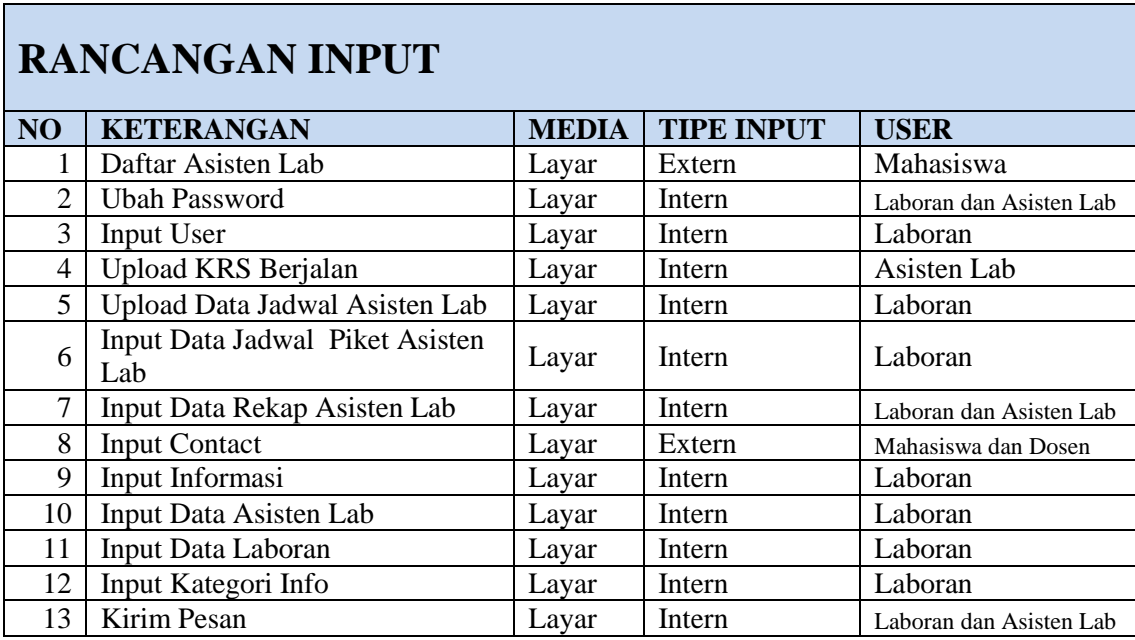

Tabel 4.2 Tabel Desain Input Secara Umum

### **4.3.4 Desain Database Secara Umum**

Gambar dibawah ini adalah relasi table untuk basis data Sistem Laboratorium

IBI Darmajaya.

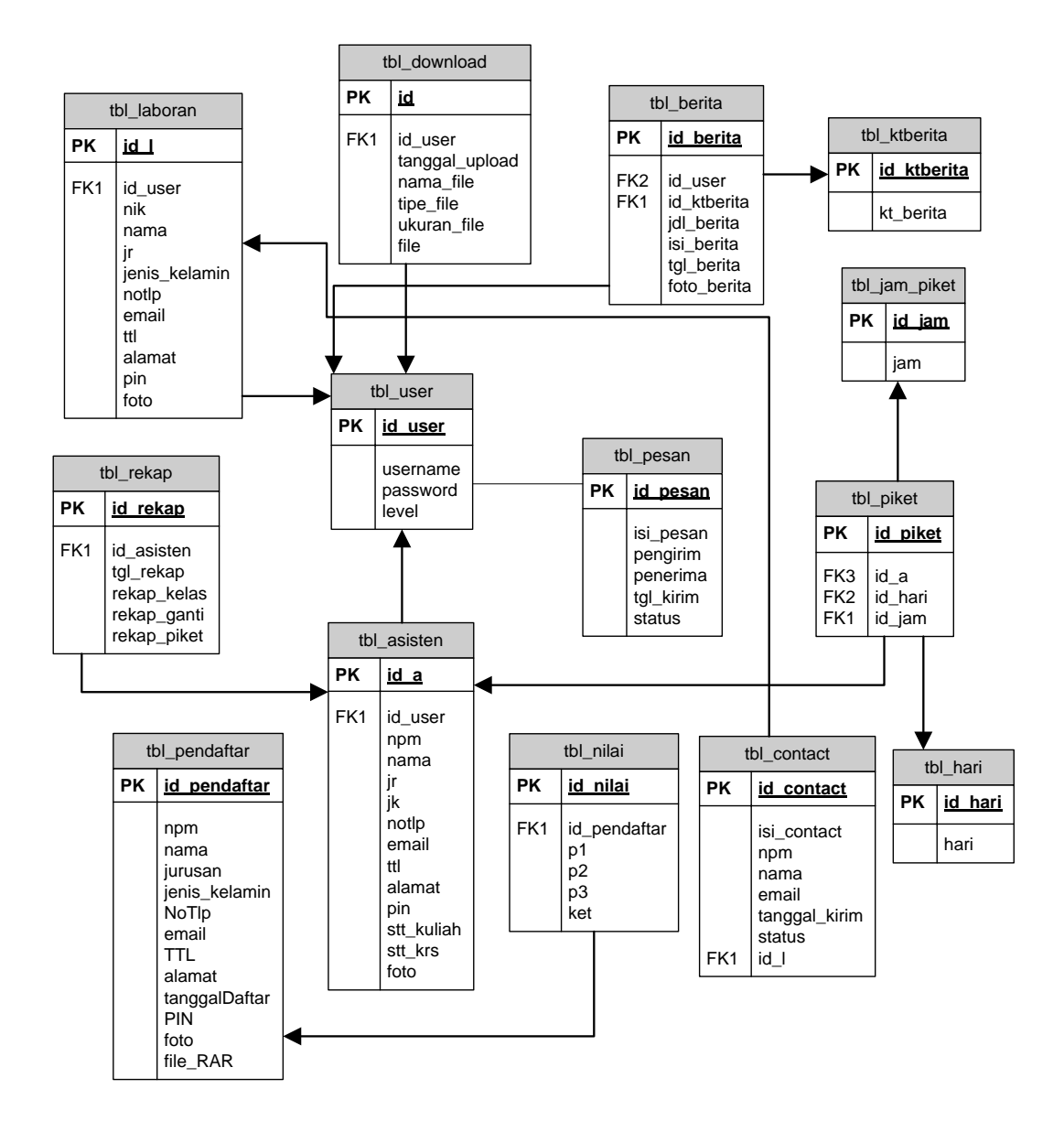

Gambar 4.9 Relasi antar table

#### **4.4 Desain (Perancangan) Sistem Terinci**

### **4.4.1 Desain** *Output* **Secara Terinci**

Desain secara rinci dimaksudkan untuk memberikan penggambaran dari hasil output yang berupa media kertas dan tampilan dilayar seperti apa bentuk output tersebut.

1. Halaman Utama

Pada halaman utama *website* Laboratorium IBI Darmajaya, calon asisten atau mahasiswa dapat melihat berbagai informasi mengenai Laboratorium IBI Darmajaya. Halaman ini terdapat berbagai fasilitas menu. Contohnya seperti daftar asisten untuk mendaftar asisten secara *online* dan menu contact untuk dapat mengirimkan saran kepada anggota Laboratorium*.* Rancangan halaman utama dapat dilihat pada gambar 4.10 berikut ini.

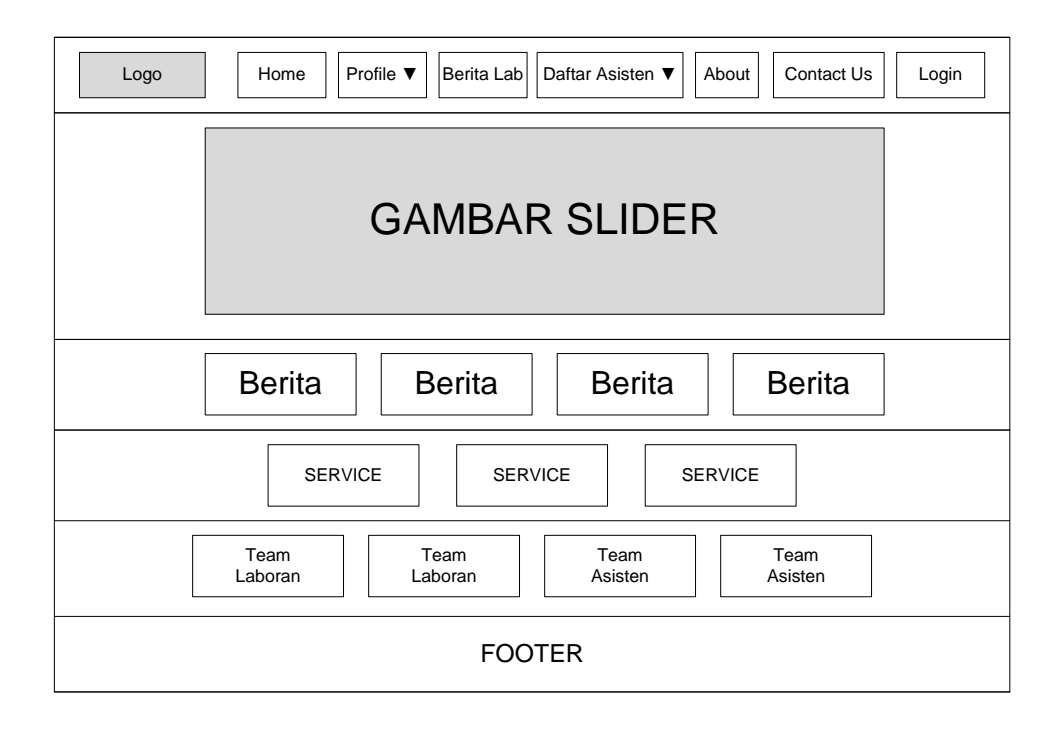

Gambar 4.10 Halaman Utama *website* Laboratorium IBI Darmajaya

2. Home *as* Laboran

Home *as* Laboran adalah halaman utama bagi Laboran dalam mengolah data Laboratorium, manajemen user, master data. Rancangan halaman home *as* Laboran dapat dilihat pada gambar 4.11 berikut ini.

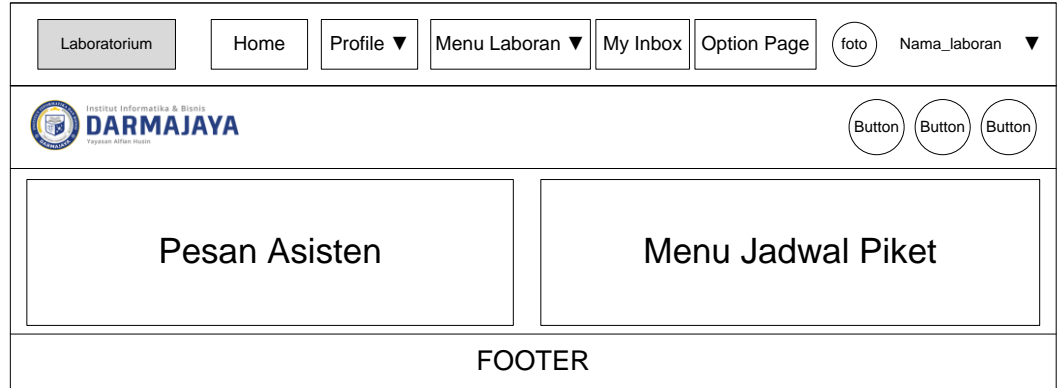

Gambar 4.11 Halaman Laboran *website* Laboratorium IBI Darmajaya

## 3. Home *as* Asisten Lab

Home *as* Asisten Lab adalah halaman utama bagi Asisten Lab dalam input KRS, melihat jadwal asisten dan melihat data perekapan. Rancangan halaman home *as* Asisten Lab dapat dilihat pada gambar 4.12 berikut ini.

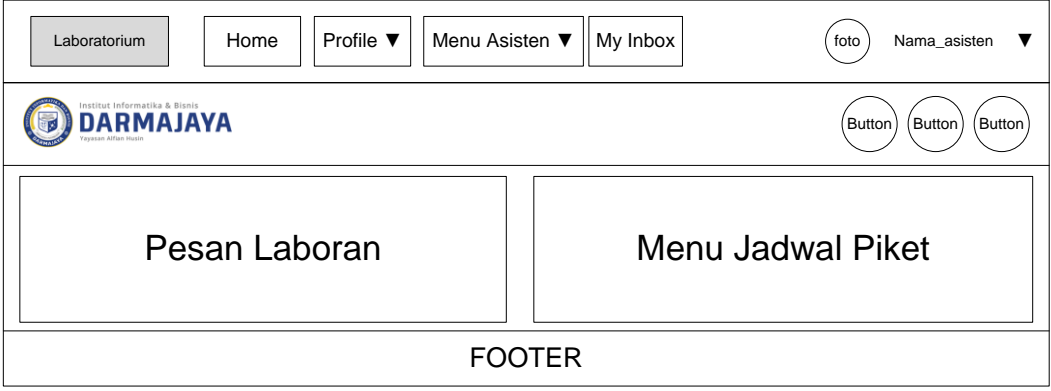

Gambar 4.12 Halaman Asisten Lab *website* Laboratorium IBI Darmajaya

4. *Manage User*

Halaman *manage User* diproses oleh Laboran untuk mengupdate data *User website*. Rancangan halaman *manage* dapat dilihat pada gambar 4.13 berikut ini.

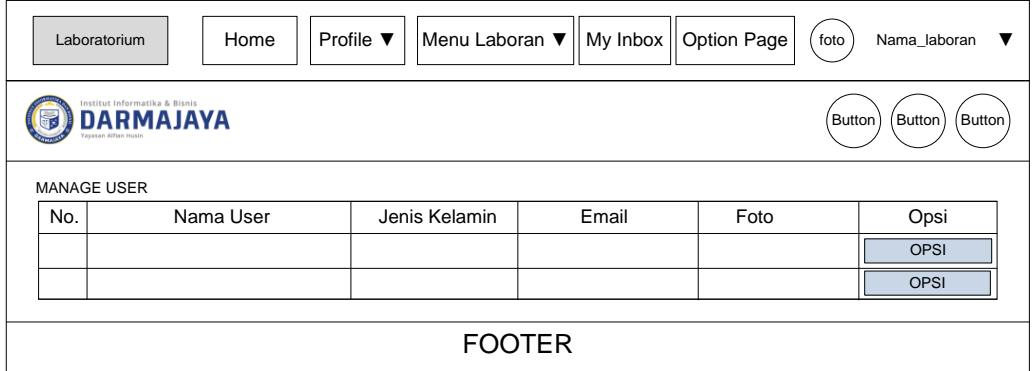

Gambar 4.13 Halaman *manage user website* Laboratorium IBI

## Darmajaya

5. *Manage File* Jadwal

Halaman *manage file* diproses oleh Laboran untuk memanaje data jadwal kelas asisten dan jadwal piket asisten. Rancangan halaman *manage file*  jadwal dapat dilihat pada gambar 4.14 berikut ini.

| Laboratorium       | Home             | Profile $\Psi$        | Menu Laboran ▼    My Inbox    Option Page | foto   | Nama_laboran     |
|--------------------|------------------|-----------------------|-------------------------------------------|--------|------------------|
|                    | <b>DARMAJAYA</b> |                       |                                           | Button | Button<br>Button |
| MANAGE FILE JADWAL |                  |                       |                                           |        |                  |
| No.                | Nama File        | <b>Tanggal Upload</b> | Tipe                                      | Lokasi | Opsi             |
|                    |                  |                       |                                           |        | <b>HAPUS</b>     |
|                    |                  |                       |                                           |        | <b>HAPUS</b>     |
|                    |                  |                       |                                           |        |                  |
|                    |                  | <b>FOOTER</b>         |                                           |        |                  |

Gambar 4.14 Halaman *manage file* jadwal *website* Laboratorium IBI

Darmajaya

#### 6. *Manage* KRS Asisten

Halaman *manage* KRS diproses oleh Laboran untuk memanaje data KRS asisten. Rancangan halaman *manage* KRS dapat dilihat pada gambar 4.15 berikut ini.

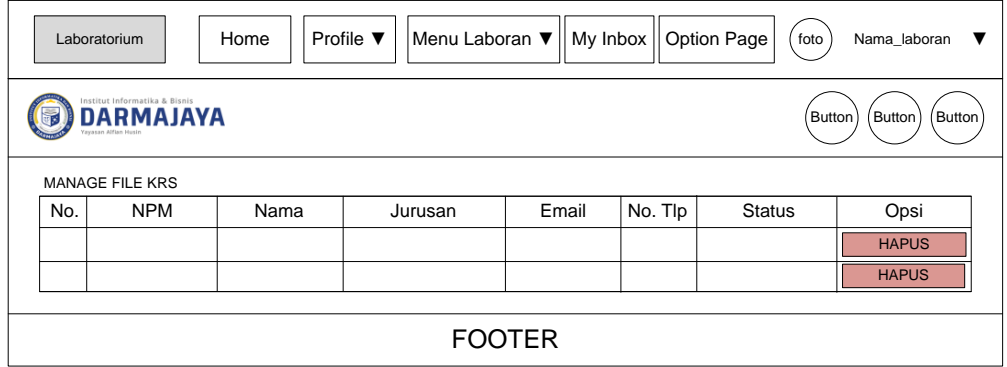

Gambar 4.15 Halaman *manage* KRS Asisten *website* Laboratorium IBI

Darmajaya

## 7. *Manage* Kategori Berita

Halaman *manage* kategori berita diproses oleh Laboran untuk memanaje data kategori informasi. Rancangan halaman *manage* kategori berita dapat dilihat pada gambar 4.16 berikut ini.

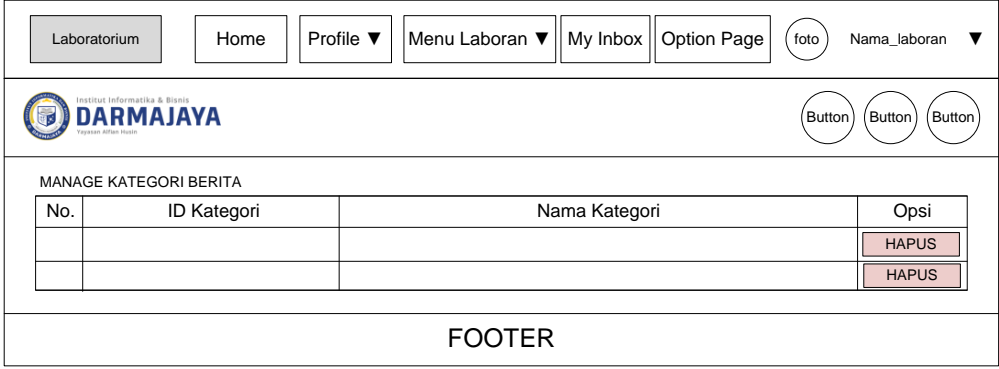

Gambar 4.16 Halaman *manage* kategori berita *website* Laboratorium IBI

Darmajaya

8. *Manage* Info

Halaman *manage* info diproses oleh Laboran untuk memanaje data info asisten. Rancangan halaman *manage* info dapat dilihat pada gambar 4.17 berikut ini.

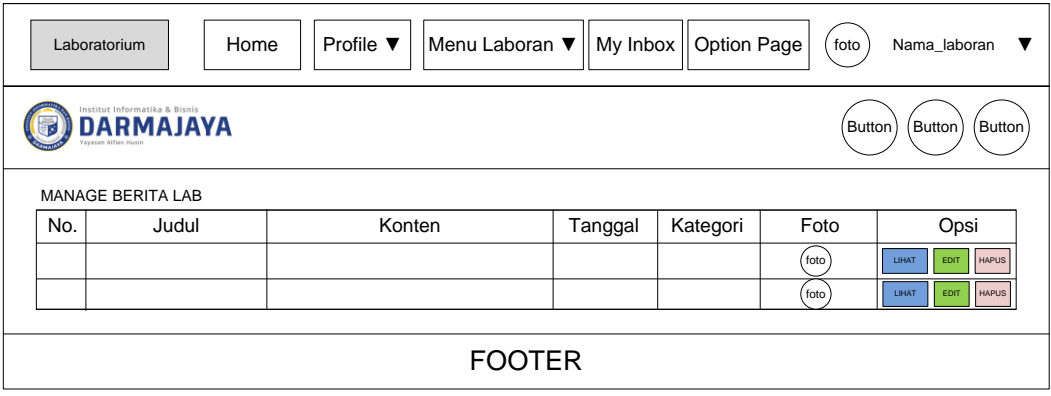

Gambar 4.17 Halaman *manage* info *website* Laboratorium IBI Darmajaya

9. *Manage* Rekap Asisten Lab

Halaman *manage* rekap diproses oleh Laboran untuk memanaje data rekap asisten. Rancangan halaman *manage* rekap dapat dilihat pada gambar 4.18 berikut ini.

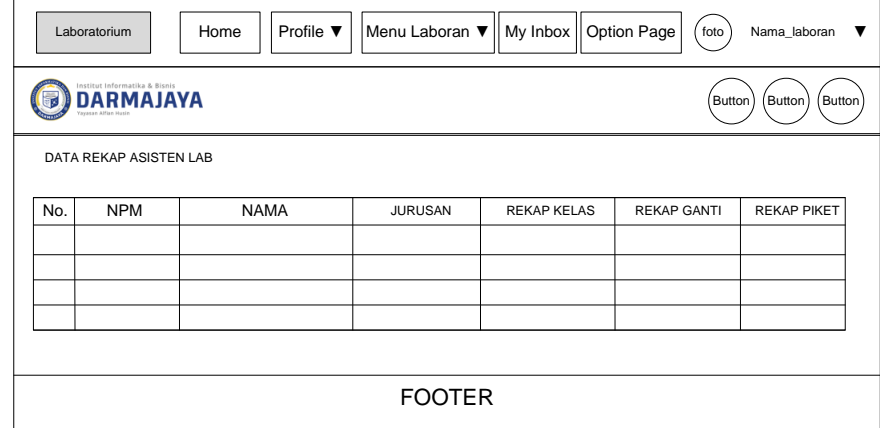

#### IBI Darmajaya

#### 10. Laporan Penerimaan dan Keluar Asisten lab

Laporan penerimaan dan keluar Asisten lab diproses oleh Laboran untuk diserahkan kepada bagian SDM. Rancangan hasil output laporan penerimaan dan keluar Asisten dapat dilihat pada gambar 4.19 berikut.

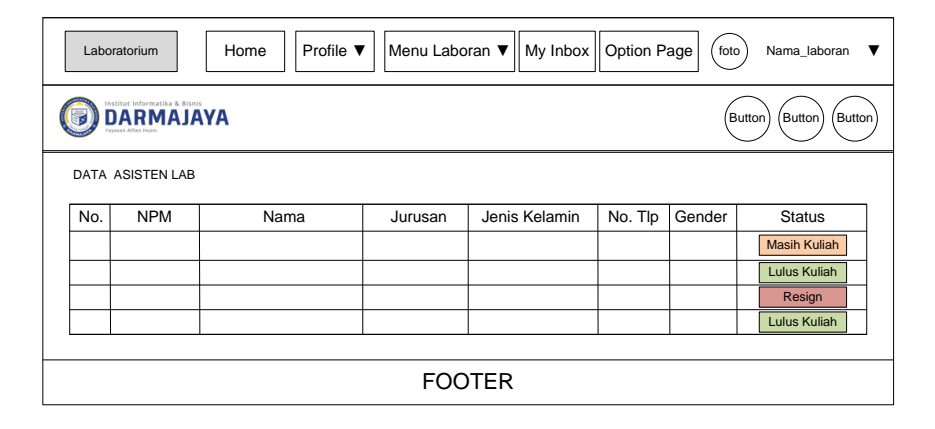

Gambar 4.19 Halaman laporan penerimaan dan keluar Asisten *website*

Laboratorium IBI Darmajaya

#### 11. Laporan Perekapan Asisten Lab

Laporan perekapan Asisten lab diproses oleh Laboran untuk diserahkan kepada bagian SDM. Rancangan hasil output laporan perekapan Asisten dapat dilihat pada gambar 4.20 berikut.

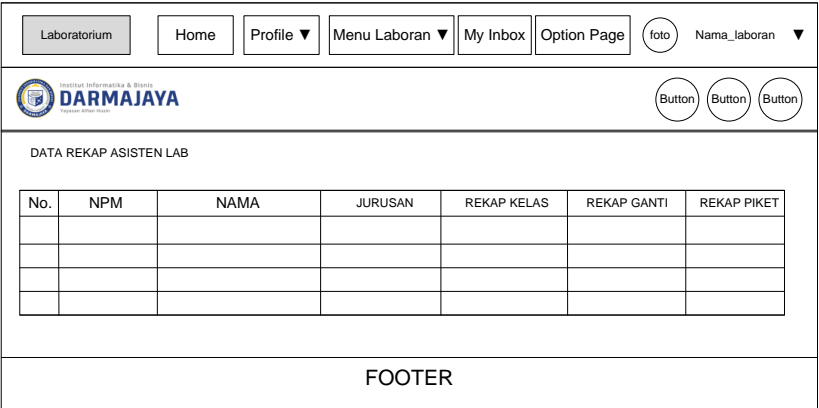

Gambar 4.20 Halaman laporan data rekap Asisten *website* Laboratorium

IBI Darmajaya

12. Cetak Laporan Penerimaan dan Keluar Asisten lab

Cetak laporan penerimaan dan keluar Asisten lab diproses oleh Laboran untuk diserahkan kepada bagian SDM. Rancangan hasil output laporan penerimaan dan keluar Asisten dapat dilihat pada gambar 4.21 berikut.

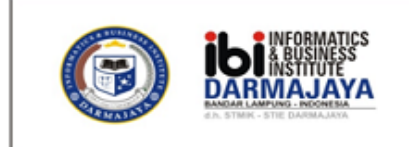

## **INTERNAL MEMO**

KEPADA : Kabiro SDM IBI Darmajaya

Dari : ICT IBI DARMAJAYA Center

Tanggal: YYY-mm-dd

#### **LAPORAN PEMBERITAHUAN PERGANTIAN ASISTEN LAB**

Dengan Hormat, Dengan ini kami sampaikan pergantian asisten laboratorium yang keluar per tanggal dd-mm-YYY s/d ddmm-YYY untuk menunjang kegiatan belajar di laboratorium. Adapun daftar nama asisten tersebut.

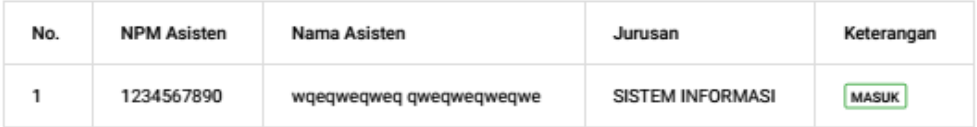

Demikianlah pemberitahuan ini kami sampaikan, atas perhatian dan kerjasamanya kami ucapkan terima kasih.

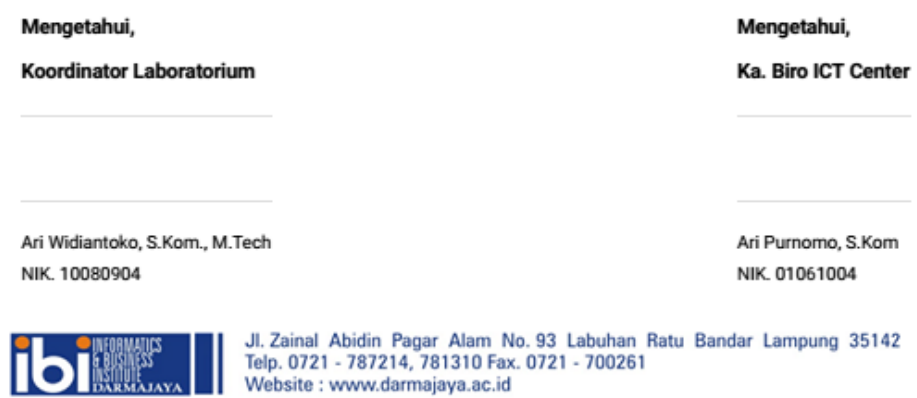

Gambar 4.21 Halaman cetak laporan data penerimaan dan keluar Asisten

#### *website* Laboratorium IBI Darmajaya

#### 13. Cetak Laporan Perekapan Asisten lab

Cetak laporan perekapan Asisten lab diproses oleh Laboran untuk diserahkan kepada bagian SDM. Rancangan hasil output laporan perekapan Asisten dapat dilihat pada gambar 4.22 berikut.

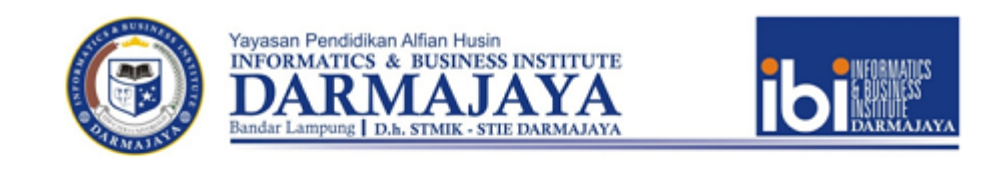

#### LAPORAN REKAPITULASI ABSENSI ASISTEN LABORATORIUM

Tanggal: January / 2017.

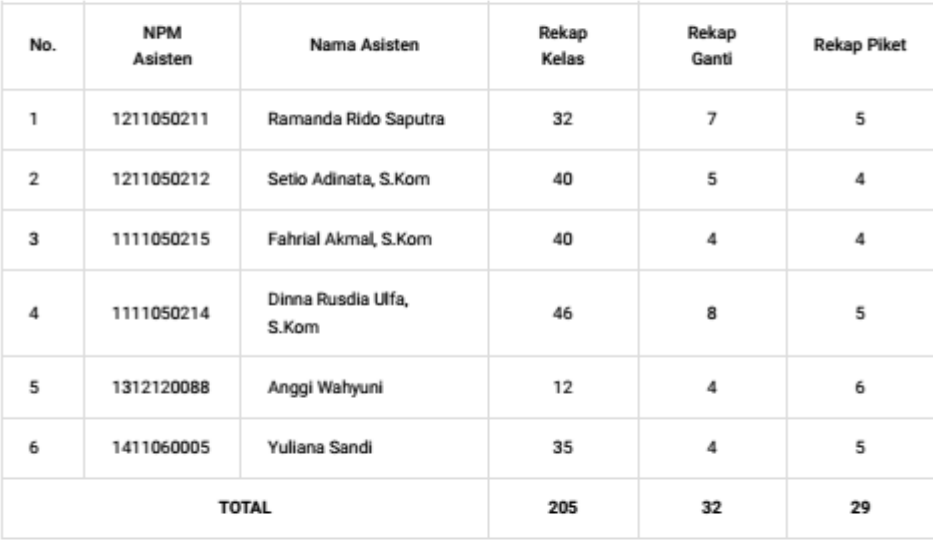

#### Mengetahui,

**Koordinator Laboratorium** 

Ari Widiantoko, S.Kom., M.Tech NIK. 10080904

## Gambar 4.22 Halaman cetak laporan data perekapan Asisten *website*

Laboratorium IBI Darmajaya

14. Cetak Kartu *Test* Calon Asisten Lab

Cetak kartu *test* calon asisten lab diproses oleh Mahasiswa atau calon pendaftar untuk dibawa pada saat mengikuti ujian *test* masuk Asisten. Rancangan hasil output laporan kartu *test* calon asisten lab dapat dilihat pada gambar 4.23 berikut.

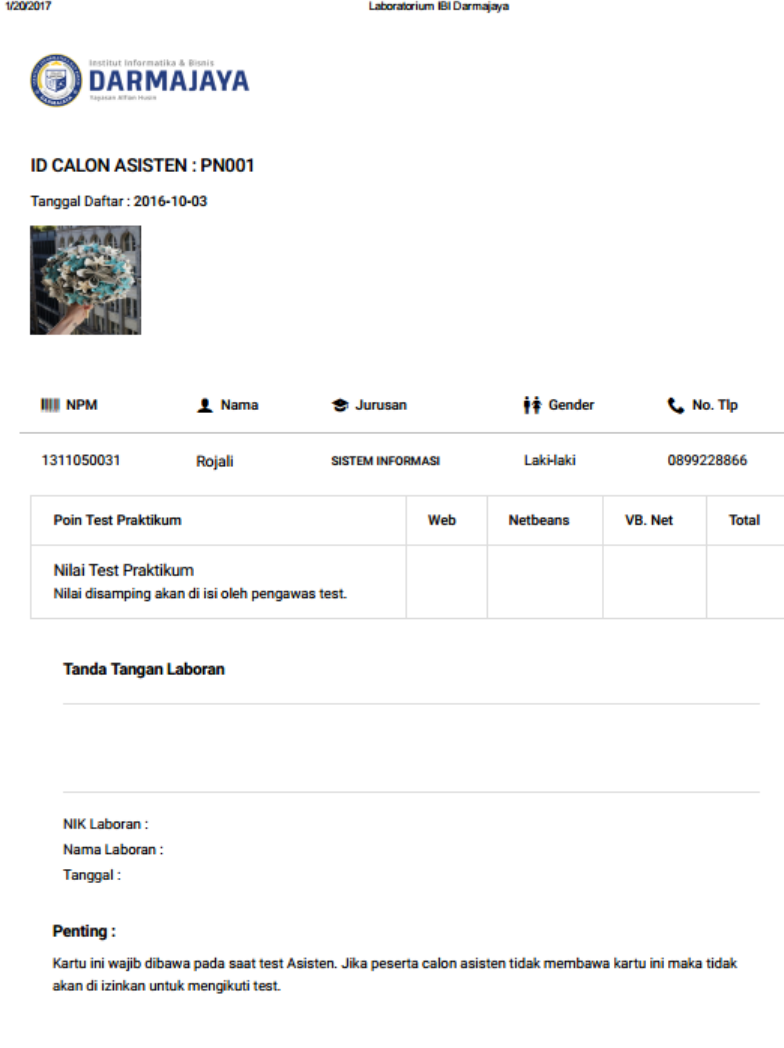

Gambar 4.23 Halaman cetak kartu *test calon* Asisten *website*

Laboratorium IBI Darmajaya

## 15. Lihat Jadwal Asisten Lab

Lihat jadwal asisten lab diproses oleh Asisten Lab untuk melihat jadwal yang telah diberikan oleh Laboran. Rancangan hasil output jadwal asisten lab dapat dilihat pada gambar 4.24 berikut.

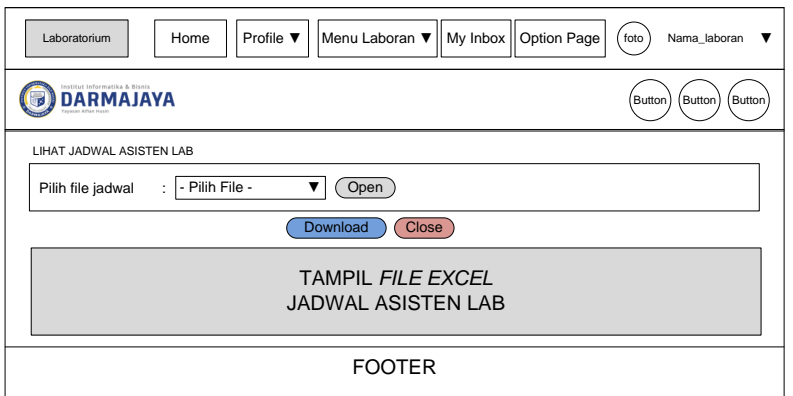

Gambar 4.24 Halaman lihat jadwal asisten lab *website* Laboratorium IBI

Darmajaya

## 16. Lihat Piket Asisten Lab

Lihat piket asisten lab diproses oleh Asisten Lab untuk melihat jadwal piket yang telah diberikan oleh Laboran. Rancangan hasil output piket asisten lab dapat dilihat pada gambar 4.25 berikut.

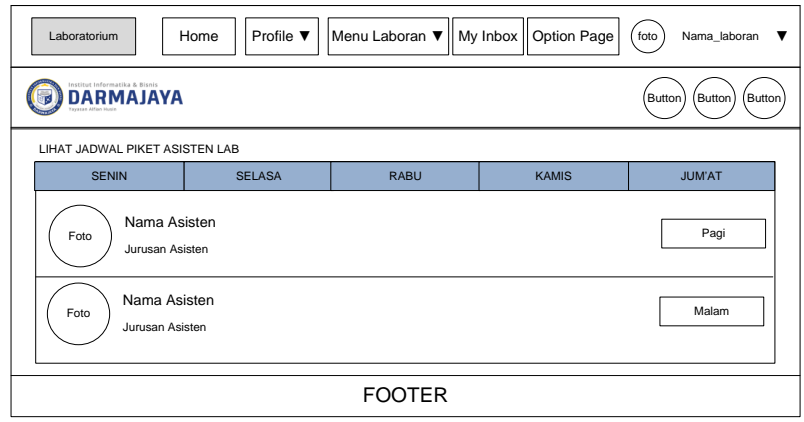

Gambar 4.25 Halaman lihat piket asisten lab *website* Laboratorium IBI

Darmajaya

17. Lihat Rekap Asisten Lab

Lihat rekap asisten lab diproses oleh Asisten Lab untuk melihat hasil perekapan kerja Asisten Lab yang telah di *input* oleh Laboran. Rancangan hasil output piket asisten lab dapat dilihat pada gambar 4.26 berikut.

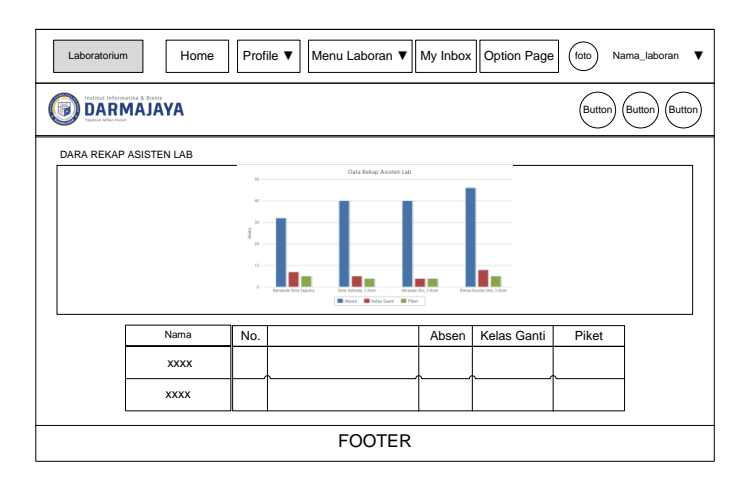

Gambar 4.26 Halaman lihat rekap asisten lab *website* Laboratorium IBI

### Darmajaya

## 18. *Inbox*

*Inbox* diproses oleh Laboran untuk melihat pesan yang telah dikirim oleh *user website*. Rancangan hasil output *inbox* dapat dilihat pada gambar 4.27 berikut.

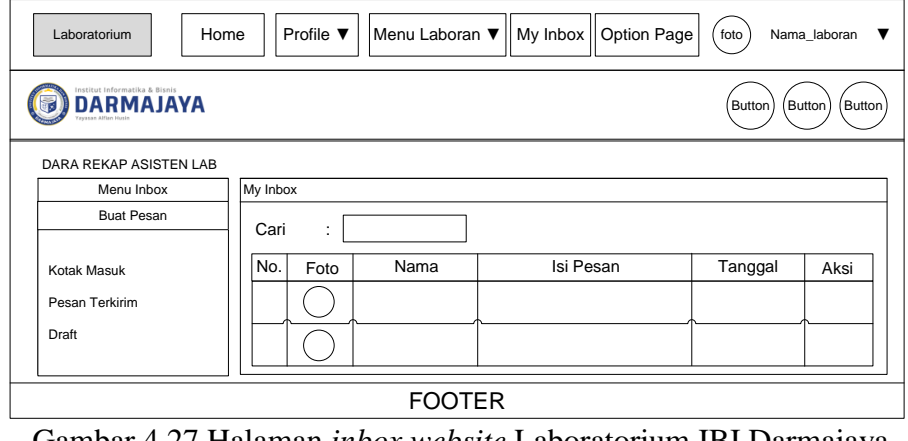

Gambar 4.27 Halaman *inbox website* Laboratorium IBI Darmajaya

### 19. Berita Lab

Berita Lab diproses oleh *All Users* untuk melihat berita yang berkaitan tentang Laboratorium yang telah diposting oleh Laboran. Rancangan hasil output *news* dapat dilihat pada gambar 4.28 berikut.

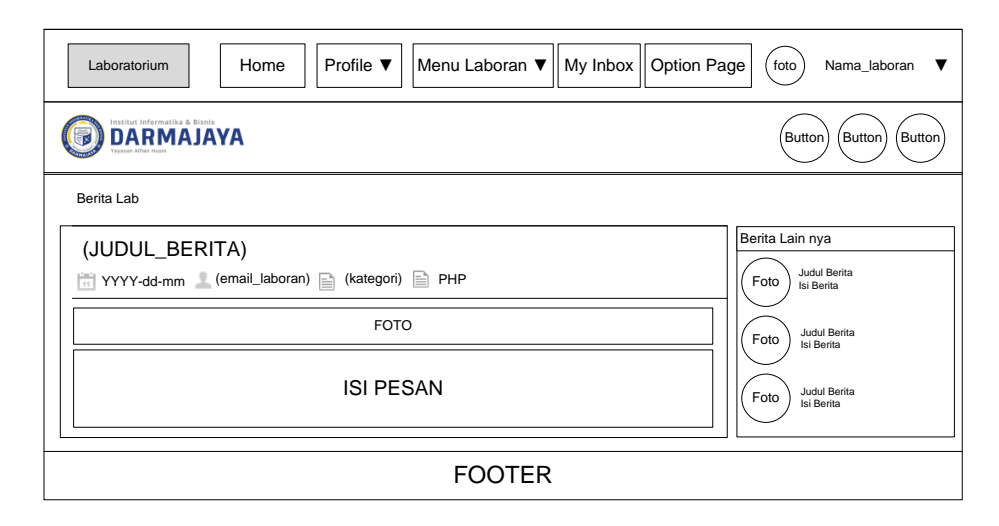

Gambar 4.28 Halaman berita lab *website* Laboratorium IBI Darmajaya

#### 20. *Profile*

*Profile* diproses oleh *All Users* untuk melihat biodata Laboran dan Asisten Lab. Rancangan hasil output *profile* dapat dilihat pada gambar 4.29 berikut.

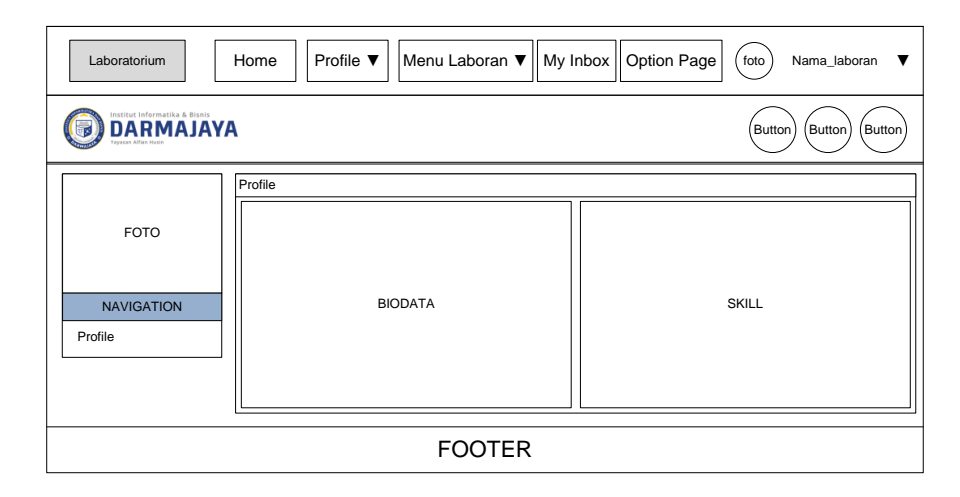

Gambar 4.29 Halaman *profile website* Laboratorium IBI Darmajaya

### **4.4.2 Desain Input Secara Terinci**

Memberikan penggambaran dari proses input yang berupa tampilan dilayar seletah tahapan konversi dari dokumen input dasar

1. Daftar Asisten

Registrasi member diproses oleh calon member sebelum login sebagai member. Rancangan form registrasi member dapat dilihat pada gambar 4.30 berikut ini.

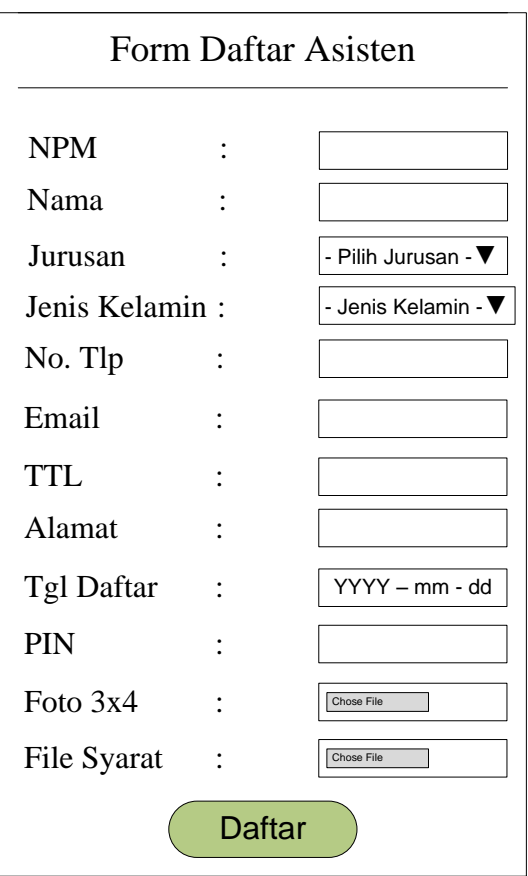

Gambar 4.30 Form pendaftaran asisten *website* Laboratorium IBI

Darmajaya

2. Ubah *Password*

Ubah *password* diproses oleh Laboran dan Asisten Lab. Rancangan form ubah *password* dapat dilihat pada gambar 4.31 berikut ini.

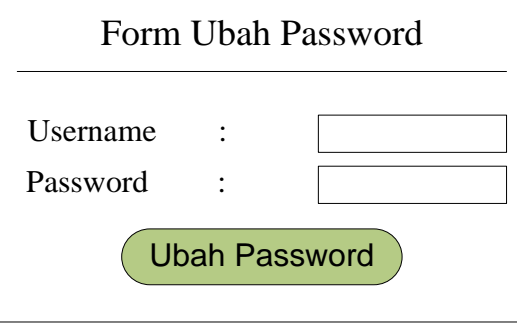

Gambar 4.31 Form ubah *password website* Laboratorium IBI Darmajaya

### 3. *Upload* KRS

*Upload* KRS diproses oleh Asisten Lab untuk penguploadtan data KRS yang akan di lihat oleh Laboran sebagai syarat untuk mendapatkan jadwal Asisten Lab. Rancangan form *upload* KRS dapat dilihat pada gambar 4.32 berikut ini.

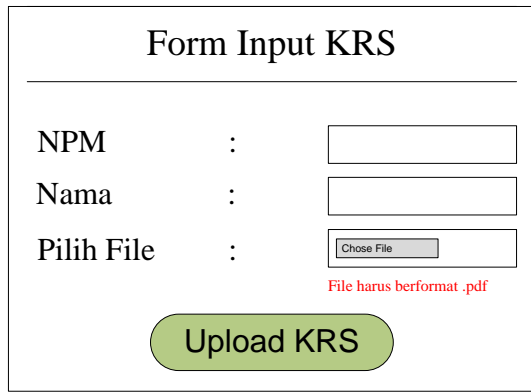

Gambar 4.32 Form *upload* KRS *website* Laboratorium IBI Darmajaya

#### 4. Input Jadwal Asisten

Input jadwal asisten diproses oleh Laboran untuk mengupload *file* jadwal yang akan di diterima oleh Asisten Lab. Rancangan form input jadwal Asisten dapat dilihat pada gambar 4.33 berikut ini.

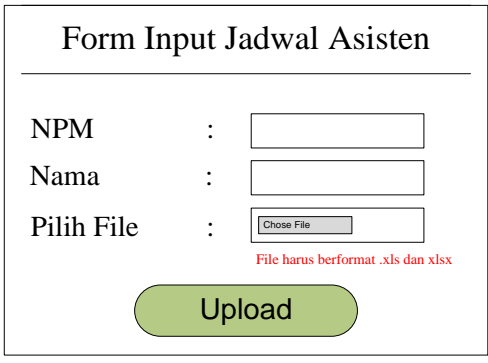

Gambar 4.33 Form input jadwal Asisten *website* Laboratorium IBI

Darmajaya

5. Input Piket Asisten

Input piket asisten diproses oleh Laboran untuk menginput data piket Asisten Lab yang akan di diterima oleh Asisten Lab. Rancangan form input piket Asisten dapat dilihat pada gambar 4.34 berikut ini.

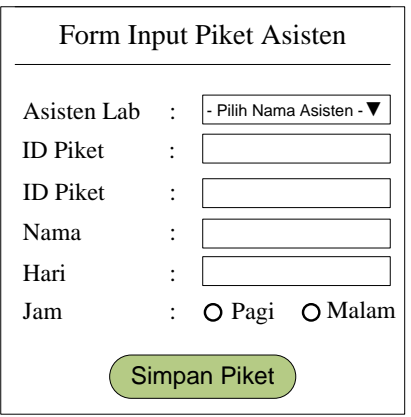

Gambar 4.34 Form input piket Asisten *website* Laboratorium IBI

### Darmajaya

6. Input Rekap Asisten

Input rekap asisten diproses oleh Laboran untuk menginput data rekap Asisten Lab yang akan di dilihat oleh Asisten Lab. Rancangan form input rekap Asisten dapat dilihat pada gambar 4.35 berikut ini.

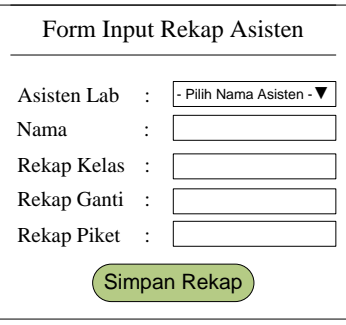

Gambar 4.35 Form input rekap Asisten *website* Laboratorium IBI

Darmajaya

7. Input Data Asisten Lab

Input data asisten lab diproses oleh Laboran untuk menginput data Asisten Lab. Rancangan form input Asisten dapat dilihat pada gambar 4.36 berikut ini.

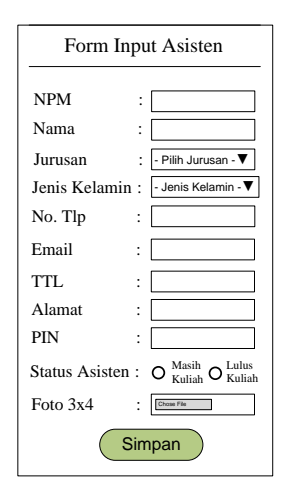

Gambar 4.36 Form input data Asisten *website* Laboratorium IBI

### Darmajaya

8. Input Data *User*

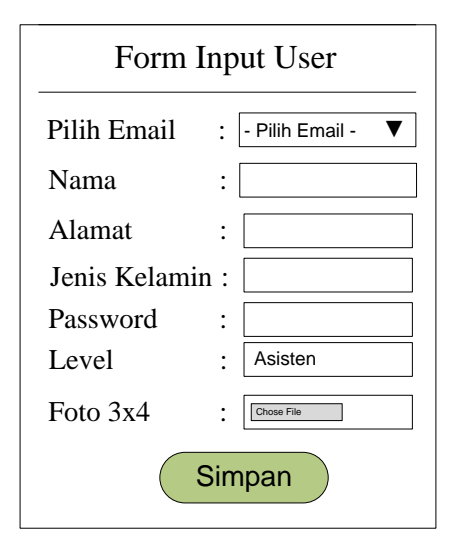

Input data *user* diproses oleh Laboran untuk menginput data *user*. Rancangan form input *user* dapat dilihat pada gambar 4.37 berikut ini.

Gambar 4.37 Form input data *user website* Laboratorium IBI Darmajaya

9. Input Info

Input info diproses oleh Laboran untuk menginput data informasi tentang Laboratorium yang akan di lihat oleh semua *user web*. Rancangan form input info dapat dilihat pada gambar 4.38 berikut ini.

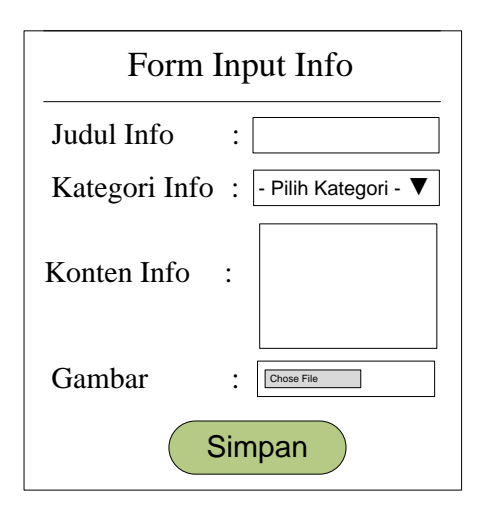

Gambar 4.38 Form input info *website* Laboratorium IBI Darmajaya

10. Input Kategori Info

Input kategori info diproses oleh Laboran untuk menginput data kategori informasi. Rancangan form input kategori info dapat dilihat pada gambar 4.39 berikut ini.

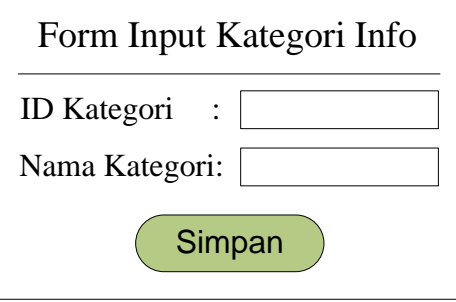

Gambar 4.39 Form input kategori info *website* Laboratorium IBI

Darmajaya

## 11. Input Pesan

Input pesan diproses oleh *all users* untuk mengirimkan pesan kepada *user*. Rancangan form input pesan dapat dilihat pada gambar 4.40 berikut ini.

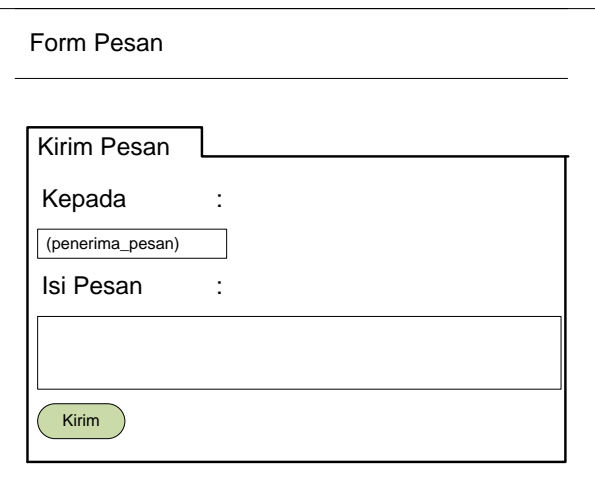

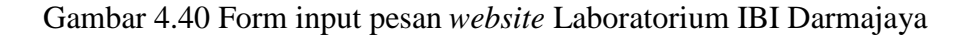

#### 12. Input Laboran

Input laboran diproses oleh Laboran. Rancangan form input Laboran dapat dilihat pada gambar 4.41 berikut ini.

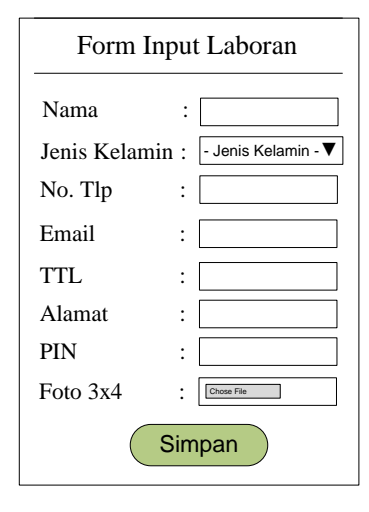

Gambar 4.41 Form input laboran *website* Laboratorium IBI Darmajaya

*13. Contact*

*Contact* diproses oleh *all users* untuk mengirimkan pesan kritik dan saran kepada anggota Laboratorium. Rancangan form *contact* dapat dilihat pada gambar 4.42 berikut ini.

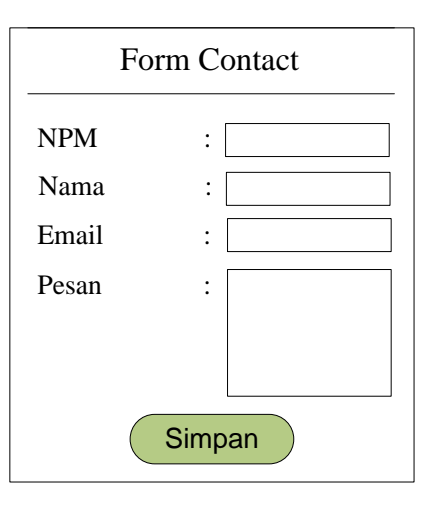

Gambar 4.42 Form *contact* pada *website* Laboratorium IBI Darmajaya

### **4.4.3 Desain Database Terinci**

a. Kamus Data

Kamus data merupakan penjabaran dari relasi antar tabel. Di dalam kamus data terdapat penjelasan dari nama-nama *field*, baik tentang *type field, size*, maupun keterangannya.

1. Tabel User

Nama Database : db\_laboratorium Nama Tabel : tbl user Media Penyimpanan : *Harddisk*

Panjang Record : 16 Kb

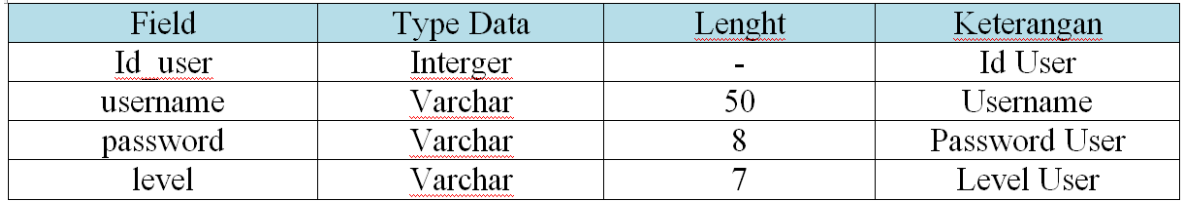

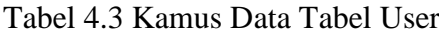

2. Tabel Temporer User

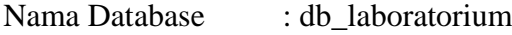

- Nama Tabel : tmp\_user
- Media Penyimpanan : *Harddisk*
- Panjang Record : 16 Kb

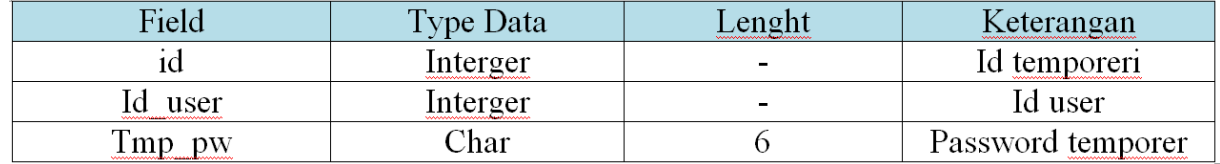

Tabel 4.4 Kamus Data Tabel Temporer user

3. Tabel Laboran

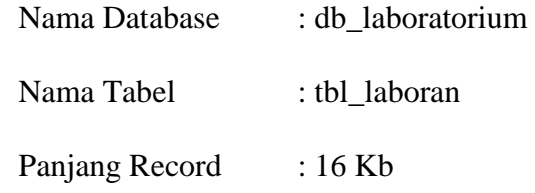

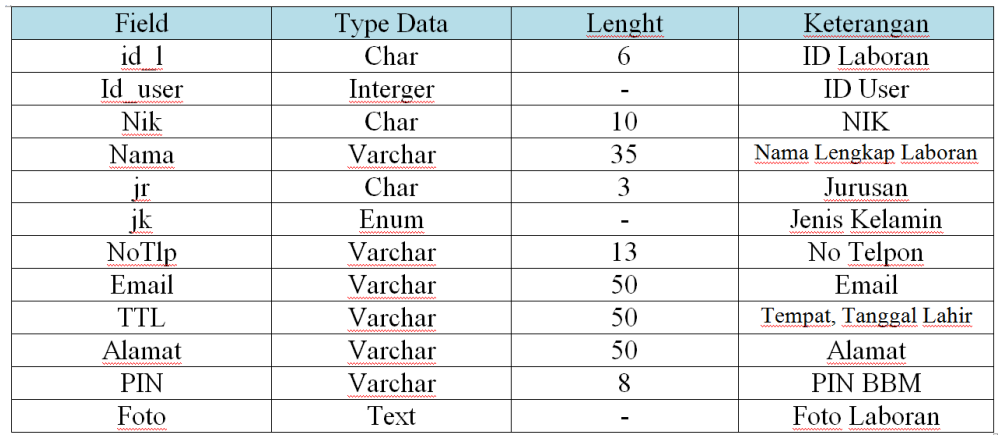

## Tabel 4.5 Kamus Data Tabel Laboran

4. Tabel Asisten

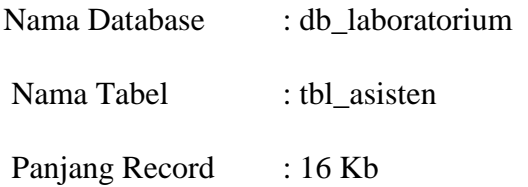

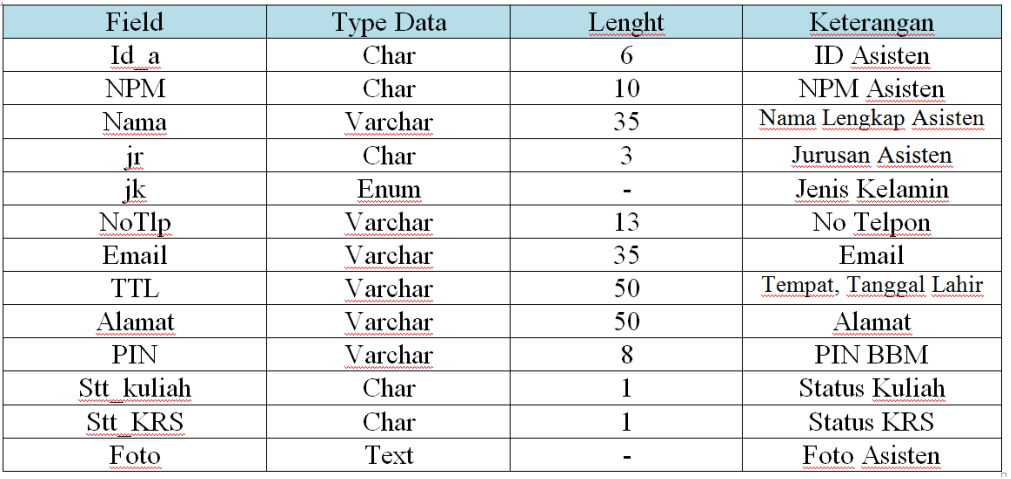

Tabel 4.6 Kamus Data Tabel Asisten

5. Tabel *Download*

Nama Database : db\_laboratorium

Nama Tabel : tbl\_download

Media Penyimpanan : *Harddisk*

Panjang Record : 16 Kb

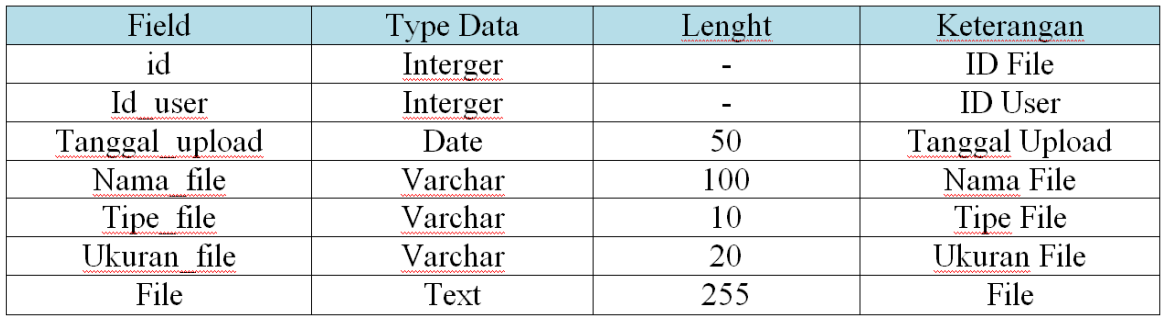

## Tabel 4.7 Kamus Data Tabel *Download*

6. Tabel Pendaftar

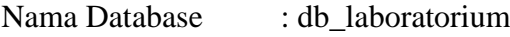

- Nama Tabel : tbl\_pendaftar
- Panjang Record : 16 Kb

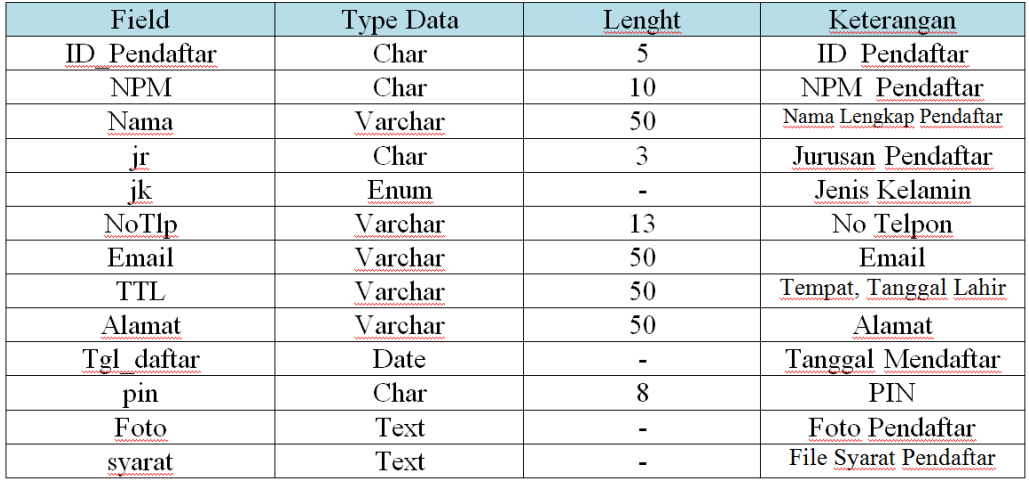

Tabel 4.8 Kamus Data Tabel Pendaftar

7. Tabel Kategori Berita

Nama Database : db\_laboratorium Nama Tabel : tbl\_ ktberita Media Penyimpanan : *Harddisk* Panjang Record : 16 Kb

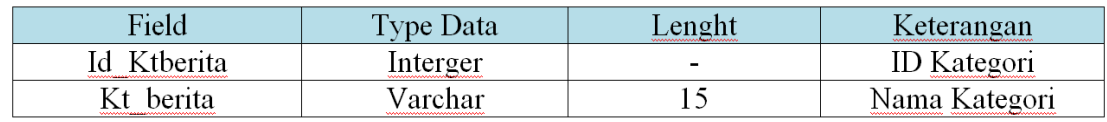

### Tabel 4.9 Kamus Data Tabel Kategori Informasi

- 8. Tabel Berita
	- Nama Database : db\_laboratorium
	- Nama Tabel : tbl\_ berita
	- Media Penyimpanan : *Harddisk*
	- Panjang Record : 16 Kb

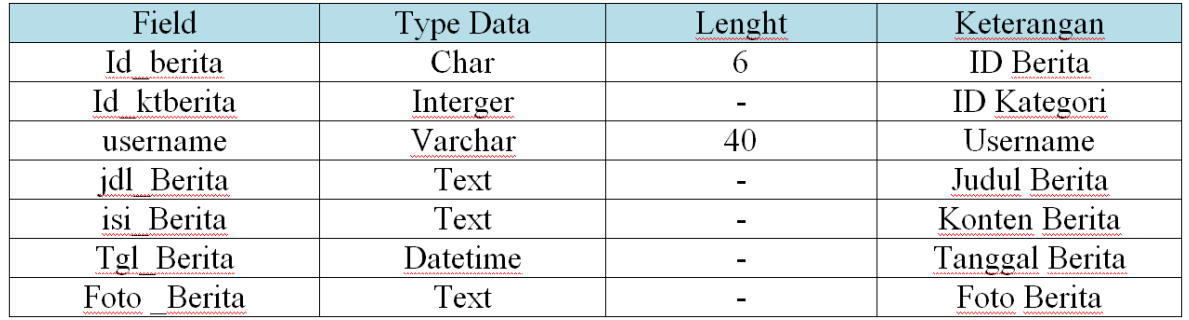

Tabel 4.10 Kamus Data Tabel Berita

9. Tabel Rekap

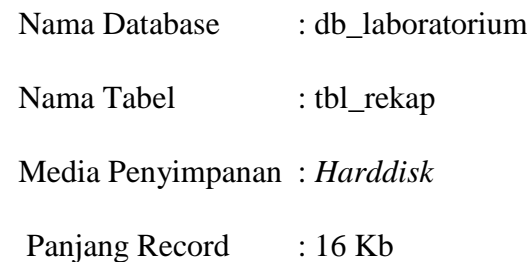

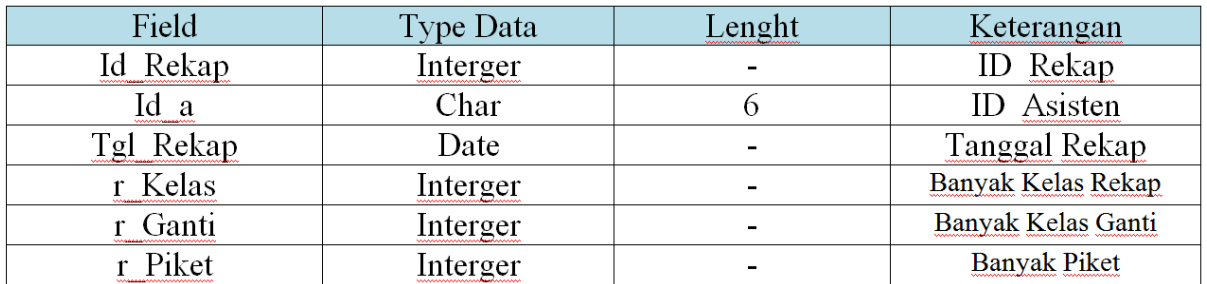

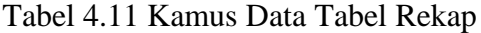

## 10. Tabel Hari

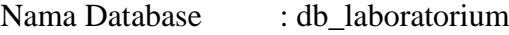

Nama Tabel : tbl\_hari

Media Penyimpanan : *Harddisk*

Panjang Record : 16 Kb

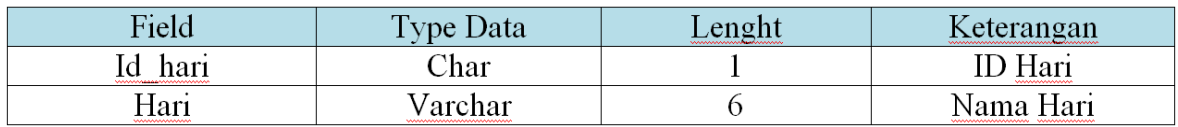

Tabel 4.12 Kamus Data Tabel Hari

11. Tabel Jam Piket

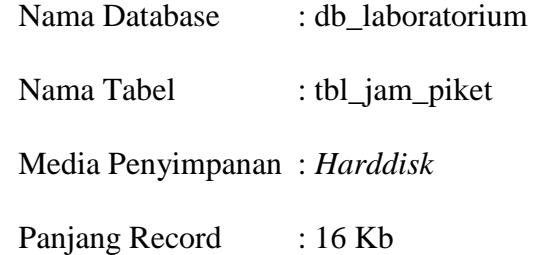

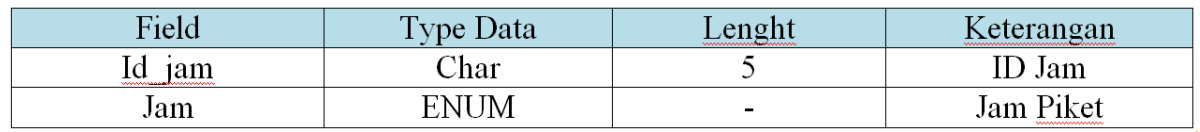

## Tabel 4.13 Kamus Data Jam Piket

## 12. Tabel Piket

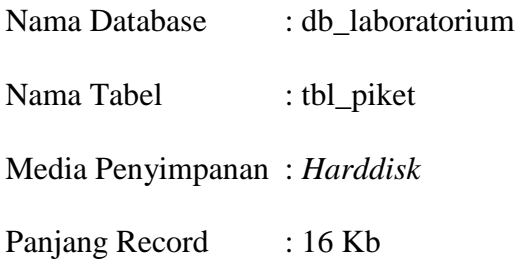

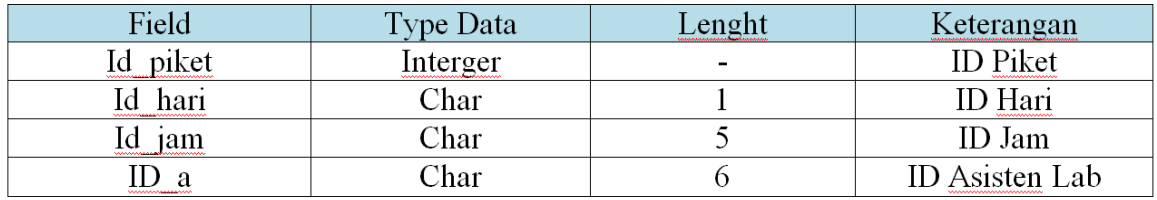

Tabel 4.14 Kamus Data Tabel Piket

*Flowchart* Program terdiri dari tiga akses, yaitu *flowchart* program yang dapat diakses oleh Laboran, Asisten Lab dan masyarakat kampus IBI Darmajaya. Berikut adalah rancangan *flowchart* program yang pada sistem informasi Laboratorium IBI Darmajaya.

a. *Hierarchy plus Input-Proses-Output* (HIPO) *Hierarchy plus Input-Proses-Output* (HIPO) merupakan alat dokumentasi program. HIPO juga banyak digunakan sebagai alat desain dan teknik dokumentasi dalam siklus pengembangan sistem. HIPO berbasis pada fungsi, yaitu tiap-tiap modul di dalam sistem digambarkan oleh fungsi utamanya. HIPO menu website Laboratorium IBI Darmajaya dapat dilihat pada gambar 4.38

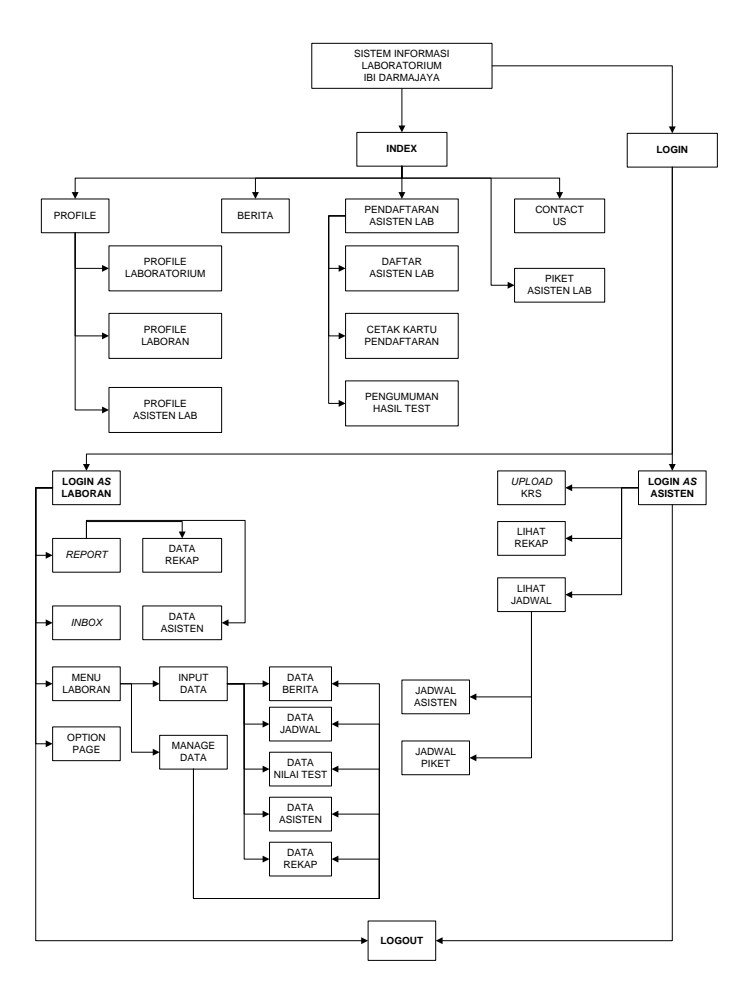

Gambar 4.43 *Hierarchy plus Input-Proses-Output*

## b. *Flowchat* Program Laboran

*Flowchart* program Laboran digunakan untuk menjelaskan alur kerja program yang didesain untuk digunakan oleh Laboran.

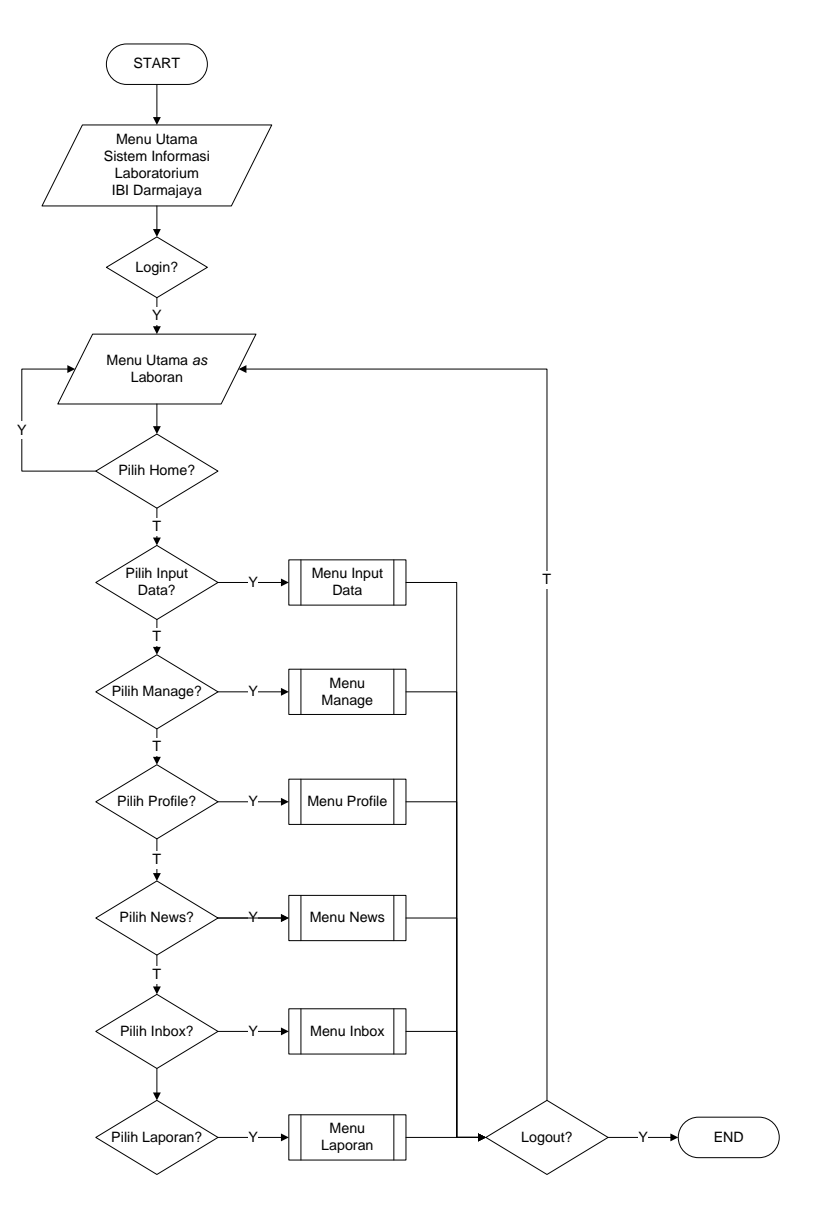

Gambar 4.44 *Flowchart* Program Laboran

.

c. *Flowchart* Program Menu Input Data

*Flowchart* Program menu input data digunakan untuk menjelaskan alur kerja penginputan data yang didesain untuk digunakan oleh Laboran.

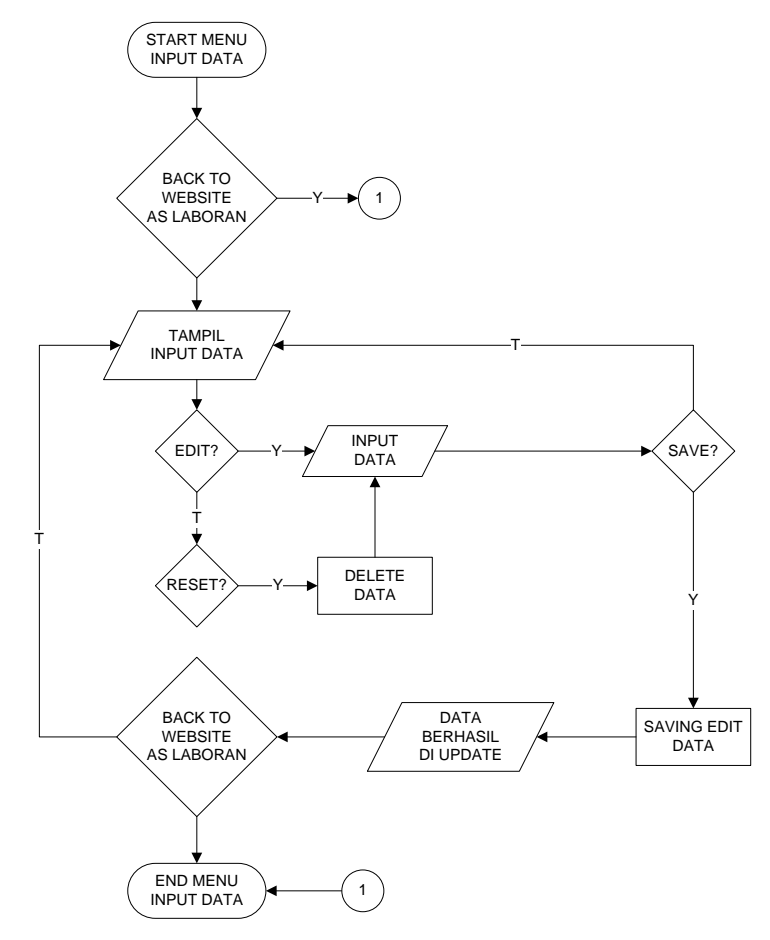

Gambar 4.45 *Flowchart* Program Menu Input Data

d. *Flowchart* Program Menu *Manage* Data

*Flowchart* Program menu *manage* data digunakan untuk menjelaskan alur kerja penginputan data yang didesain untuk digunakan oleh Laboran.

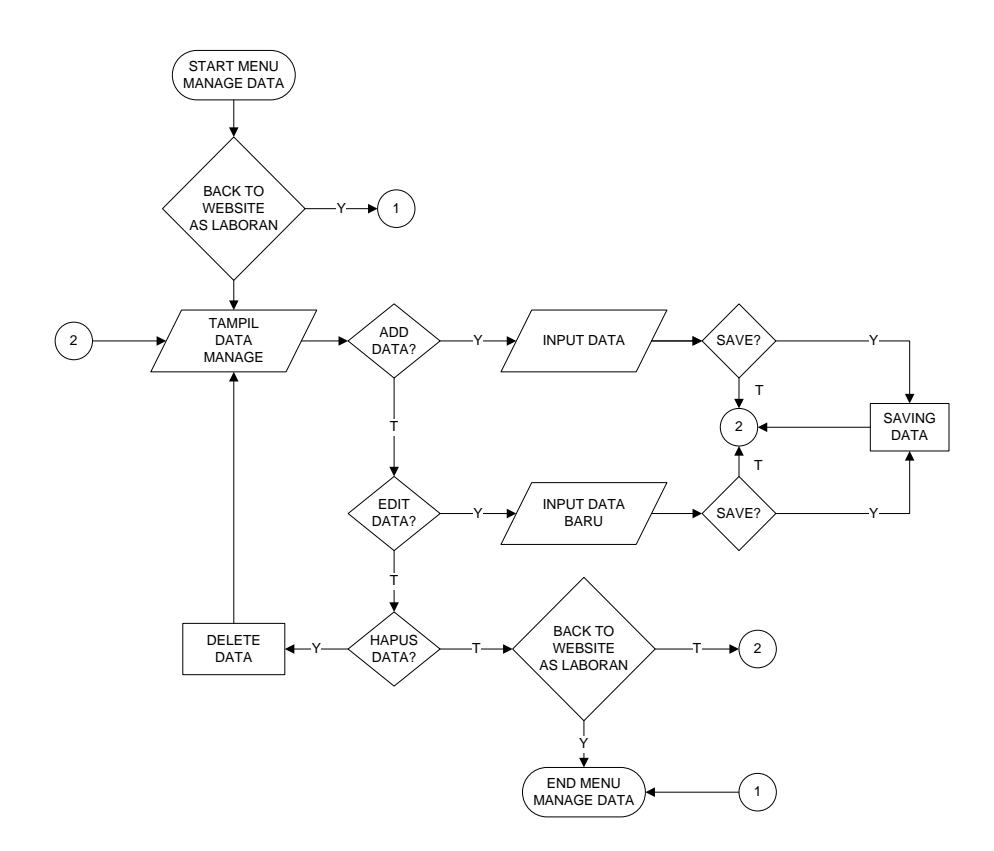

Gambar 4.46 *Flowchart* Program Menu *Manage* Data

## e. *Flowchart* Program Menu Profile

*Flowchart* Program menu profile digunakan untuk menjelaskan alur kerja program yang didesain untuk digunakan oleh *All Users*.

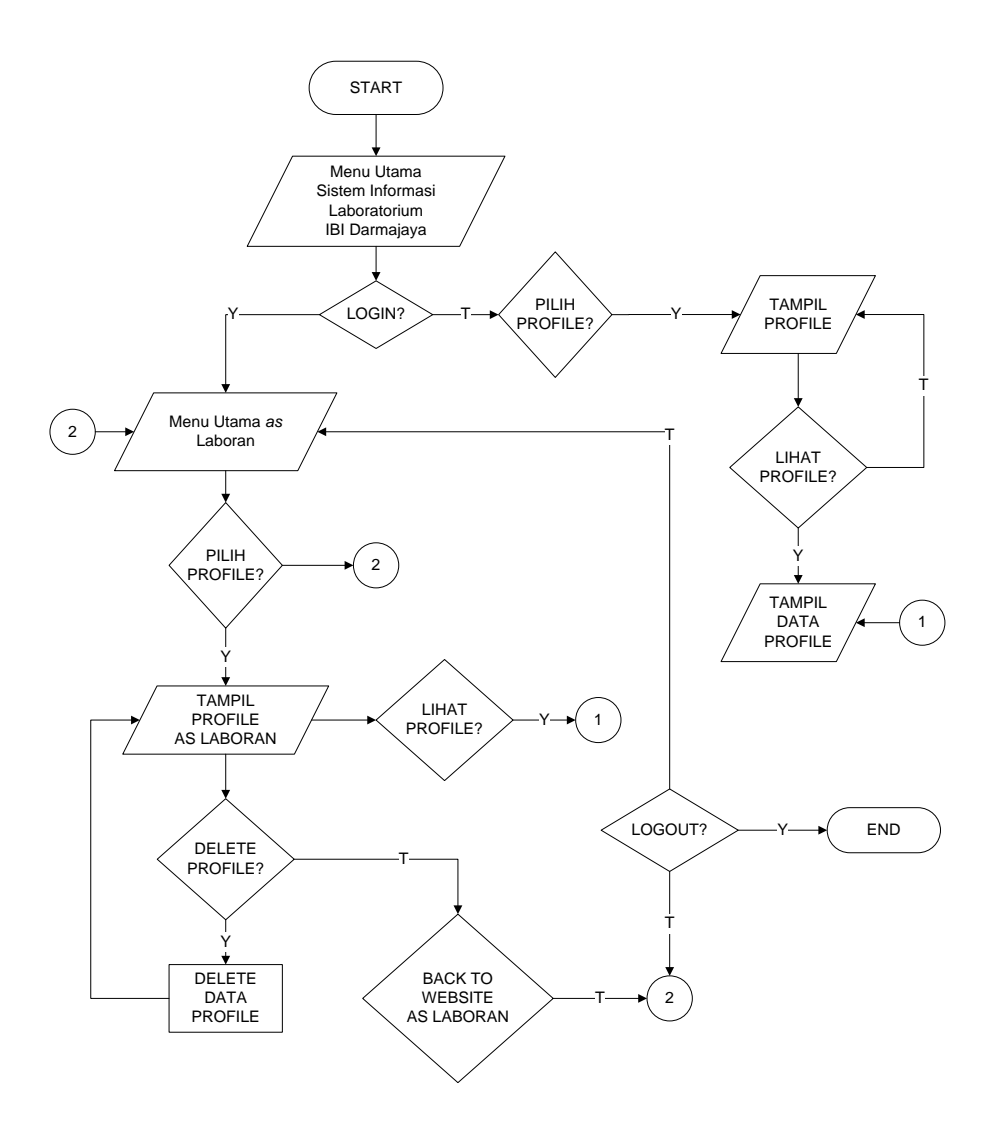

Gambar 4.47 *Flowchart* Program Menu *Profile* Data

#### f. *Flowchart* Program Menu Berita

*Flowchart* Program menu *news* digunakan untuk menjelaskan alur kerja program yang didesain untuk digunakan oleh *All Users*.

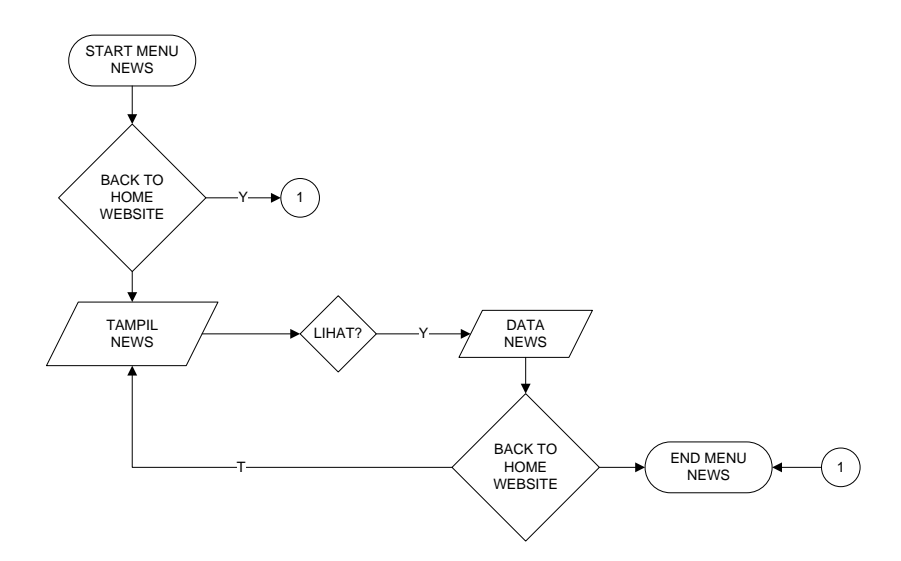

Gambar 4.48 *Flowchart* Program Menu Berita Data

## g. *Flowchart* Program Menu *Inbox*

*Flowchart* Program menu *inbox* digunakan untuk menjelaskan alur kerja program yang didesain untuk digunakan oleh Laboran.

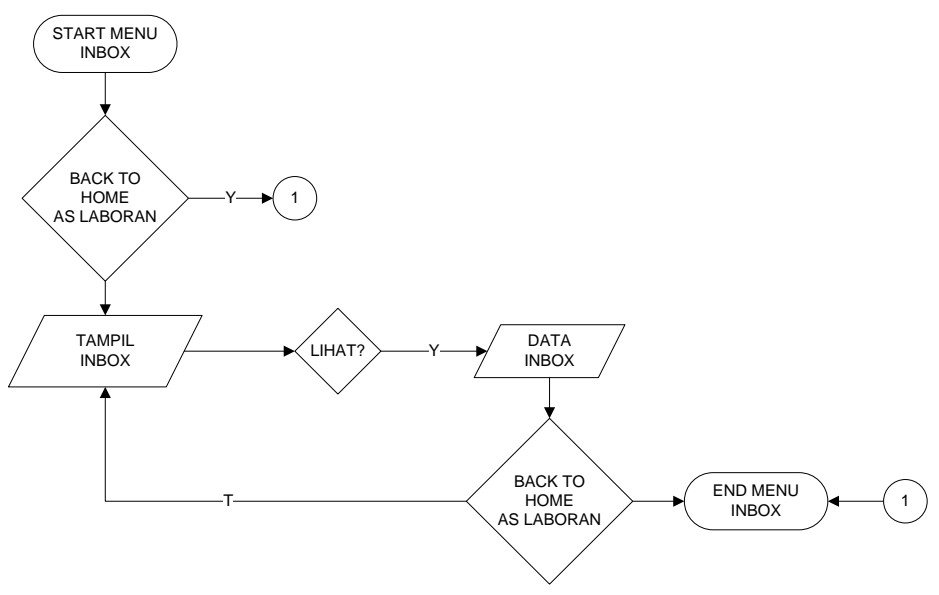

Gambar 4.49 *Flowchart* Program Menu *Inbox* Data

h. *Flowchart* Program Menu Laporan

*Flowchart* Program menu laporan digunakan untuk menjelaskan alur kerja program yang didesain untuk digunakan oleh Laboran untuk mencetak laporan yang akan diberikan oleh pihak SDM.

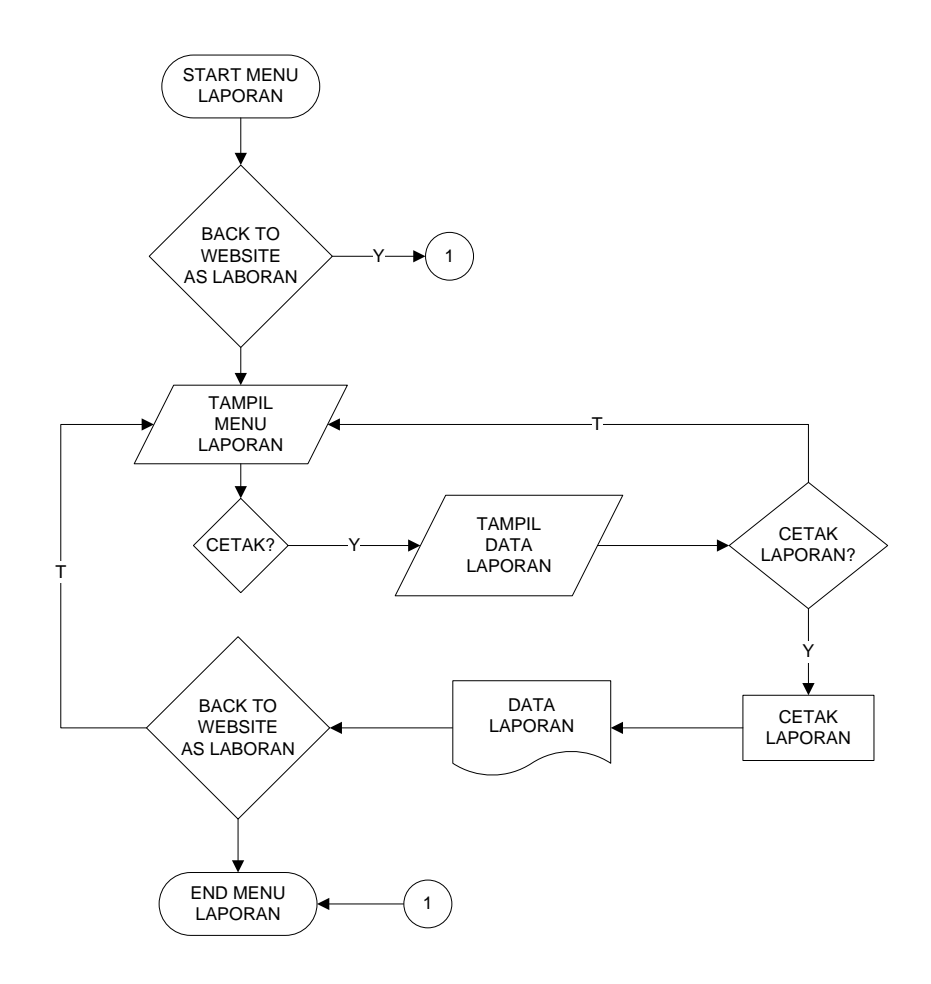

Gambar 4.50 *Flowchart* Program Menu Laporan

## i. *Flowchart* Program Asisten Lab

*Flowchart* Program Asisten Lab digunakan untuk menjelaskan alur kerja program yang didesain untuk digunakan oleh Asisten Lab.

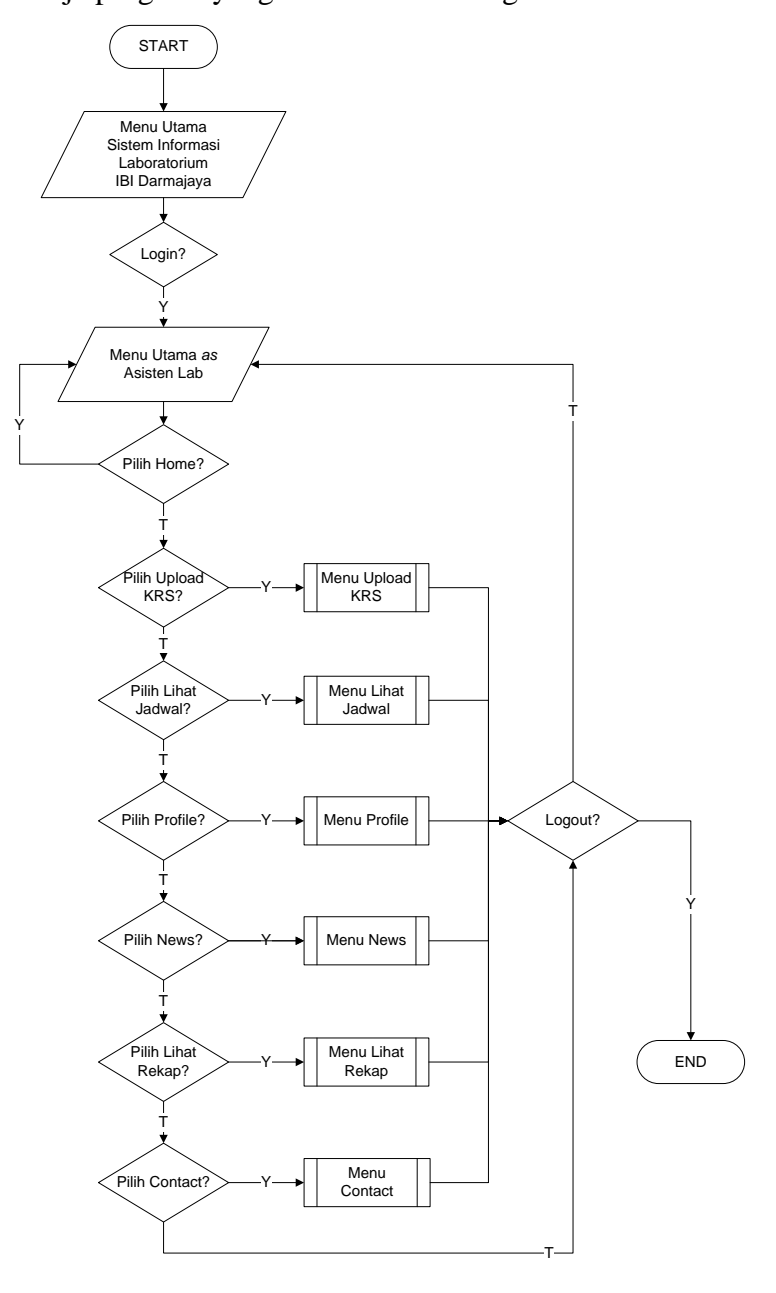

Gambar 4.51 *Flowchart* Program Asisten Lab

j. *Flowchart* Program Menu *Upload* KRS

*Flowchart* Program menu *upload* KRS digunakan untuk menjelaskan alur kerja program yang didesain untuk digunakan oleh Asisten Lab.

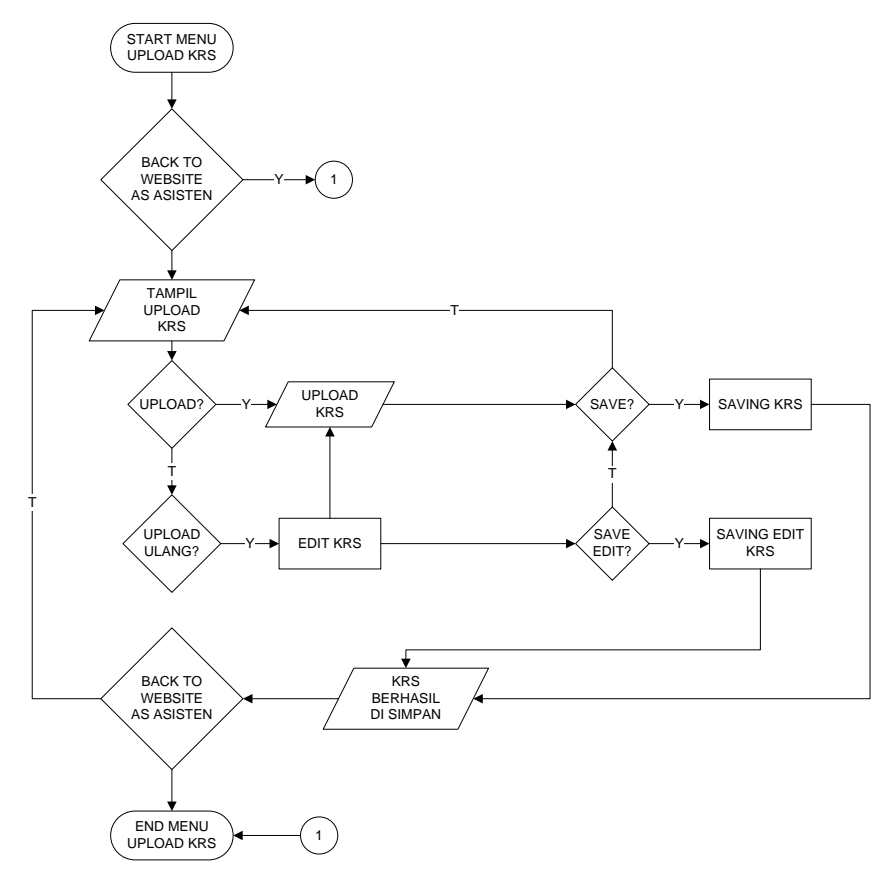

Gambar 4.52 *Flowchart* Program *Upload* KRS

k. *Flowchart* Program Menu Lihat Jadwal

*Flowchart* Program lihat jadwal digunakan untuk menjelaskan alur kerja program yang didesain untuk digunakan oleh Asisten Lab.

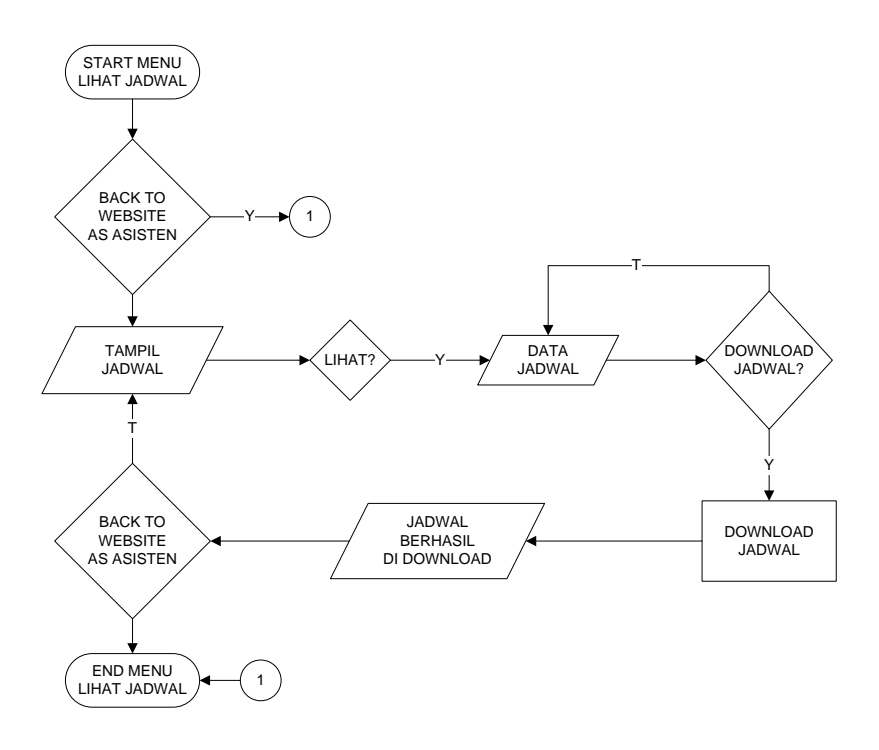

Gambar 4.53 *Flowchart* Program Lihat Jadwal

l. *Flowchart* Program Lihat Rekap

*Flowchart* Program lihat rekap digunakan untuk menjelaskan alur kerja program yang didesain untuk digunakan oleh Asisten Lab.

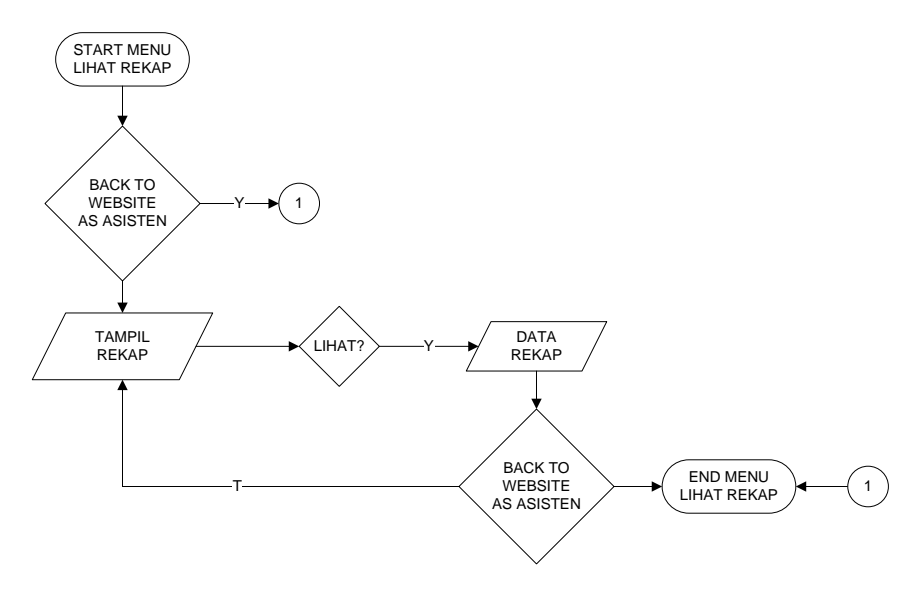

Gambar 4.54 *Flowchart* Program Lihat Rekap

m. *Flowchart* Program Publik

*Flowchart* Program publik digunakan untuk menjelaskan alur kerja program yang didesain untuk digunakan oleh *All Users*.

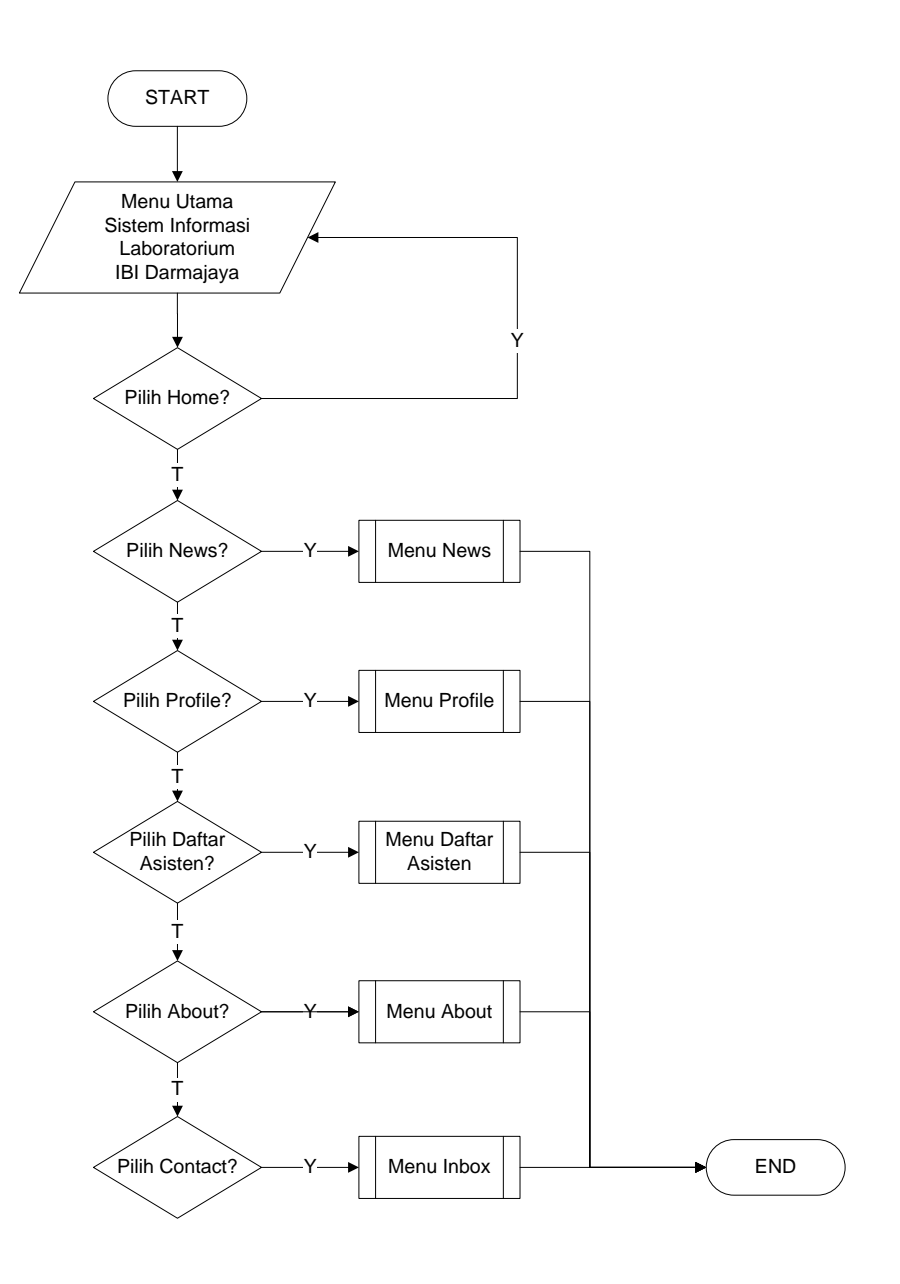

Gambar 4.55 *Flowchart* Program Publik

#### **4.5 Seleksi Sistem**

Tahap seleksi sistem (*system selection*) merupakan tahap untuk memilih perangkat keras dan perangkat lunak untuk sistem informasi Laboratorim IBI Darmajaya berbasis *website*. Perangkat keras dan perangkat lunak tersebut adalah sebagai berikut.

#### **4.5.1 Perangkat Keras (***Hardware***)**

Perangkat keras yang digunakan dalam perancangan sistem tersebut adalah satu unit Laptop ASUS A45V Series dengan spesifikasi sebagai berikut :

- 1) *Processor Core I3*
- 2) *Harddisk* 500 GB
- 3) RAM 2 GB
- 4) *Monitor* SVGA
- 5) *Keyboard* dan *Mouse* GG
- 6) *Printer* dengan jenis *Ink Jet* dan *Thermal Printer*

## **4.5.2 Perangkat Lunak (Software)**

Perangkat lunak yang dibutuhkan dalam pembuatan sistem informasi

Laboratorium IBI Darmajaya adalah :

- 1) Sistem Operasi : Windows 7
- 2) *Web Server* : *XAMPP*
- 3) *Database Server* : *MySQL*
- 4) *Web Editor* : *Adobe Dreamweaver*

### **4.6 Implementasi Sistem**

Hasil implementasi perancangan sistem informasi Laboratorium adalah sebagai berikut :

### **4.6.1 Hasil implementasi rancangan** *output* **dan** *input*

## **a. Index / Halaman Utama**

Gambar dibawah merupakan halaman utama pada perancangan sistem informasi Laboratorium IBI Darmajaya. Pada halaman utama tersedia berbagai menu yang memberikan informasi tentang Laboratorium. Halaman *login* hanya diperuntukkan bagi Laboran dan Asisten Lab. Tampilan index/halaman utama dapat dilihat pada Gambar 4.55.

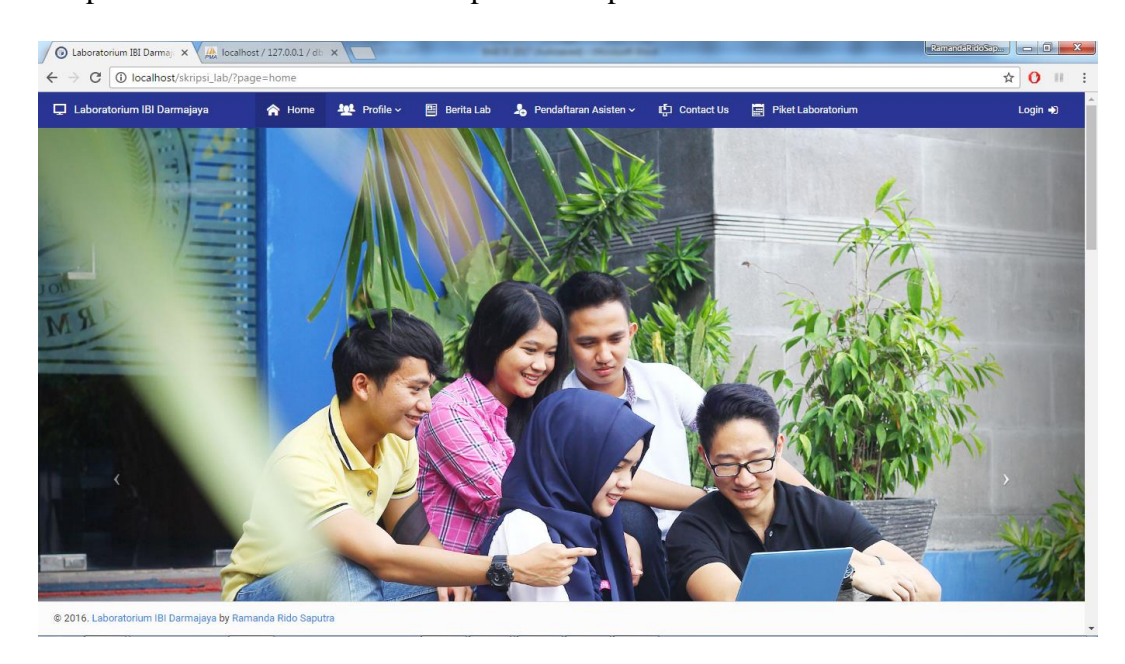

Gambar 4.56 *Index* / Halaman Utama

### **b. Home as Laboran**

Ketika login berhasil sebgai Laboran maka masuk ke home as Laboran. Tampilan home as Laboran dapat dilihat pada Gambar 4.56

| C<br>1 O localhost/skripsi_lab/?page=home&login=sukses |               |                              |                      |              |                                                    |                           |                            | F & O II                                |
|--------------------------------------------------------|---------------|------------------------------|----------------------|--------------|----------------------------------------------------|---------------------------|----------------------------|-----------------------------------------|
| Laboratorium IBI Darmajaya                             | <b>合</b> Home | $\equiv$ Menu Laboran $\sim$ | <b>D</b> Option Page | Report ~     | $\boxtimes$ My Inbox                               |                           | Ħ<br>$\boldsymbol{\Omega}$ | Meiliza, S.Kom ~                        |
| <b>DARMAJAYA</b>                                       |               |                              |                      |              |                                                    |                           |                            | 圃<br><b>Chart Rekap</b><br>Jadwal Piket |
| R Home / Home                                          |               |                              |                      |              |                                                    |                           |                            |                                         |
| <b>Forum Laboratorium</b>                              |               |                              | $\times$ O X         |              | Jadwal Piket Asisten                               |                           |                            | Senin, 23-Jan-2017<br>ONLINE            |
|                                                        |               |                              |                      |              | 10 Orang<br>Laki - Laki                            | ÷<br>6 Orang<br>Perempuan |                            | # 16 Orang<br><b>Total Asisten</b>      |
|                                                        |               |                              |                      | <b>SENIN</b> | <b>SELASA</b>                                      | <b>RABU</b>               | <b>KAMIS</b>               | <b>JUMAT</b>                            |
|                                                        |               |                              |                      |              | Setio Adinata, S.Kom<br><b>TEKNIK INFORMATIKA</b>  |                           |                            | PAGE                                    |
|                                                        |               |                              |                      | <b>Leg</b>   | Ramanda Rido Saputra<br>SISTEM INFORMASI           |                           |                            | PAGE                                    |
|                                                        |               |                              |                      |              | Fahrial Akmal, S.Kom<br><b>SISTEM INFORMASI</b>    |                           |                            | PAGE                                    |
|                                                        |               |                              |                      | <b>Lost</b>  | Rendy Safrizal, S.Kom<br><b>TEKNIK INFORMATIKA</b> |                           |                            | <b>MALAM</b>                            |
|                                                        |               |                              |                      | <b>STA</b>   | Annoi Wahvuni                                      |                           |                            | <b>MALAM</b>                            |

Gambar 4.57 Home as Laboran

## **c. Home as Asisten**

Ketika login berhasil sebgai Asisten maka masuk ke home as Asisten.

Tampilan home as Laboran dapat dilihat pada Gambar 4.57

| Laboratorium IBI Darmaj: x 4 A localhost / 127.0.0.1 / db x |                                                                      | SATISFIED Advanced through their                                                 |                                   |                              | <b>Ramandakidošap.      0 X</b>    |
|-------------------------------------------------------------|----------------------------------------------------------------------|----------------------------------------------------------------------------------|-----------------------------------|------------------------------|------------------------------------|
| 1 O localhost/skripsi_lab/?page=home&login=sukses<br>C      |                                                                      |                                                                                  |                                   |                              | $9 \times 9$                       |
| Laboratorium IBI Darmajaya<br>合 Home                        | <b>102</b> Profile ~<br>图 Berita Lab<br>$\equiv$ Menu Asisten $\sim$ | My Inbox                                                                         | Ħ                                 | $\mathbf{G}$<br>$\mathbf{Q}$ | Ramanda Rido Saputra ~             |
| <b>DARMAJAYA</b>                                            |                                                                      |                                                                                  |                                   | <b>Chart Rekap</b>           | 圍<br><b>Jadwal Piket</b>           |
| <b>合 Home / Home</b>                                        |                                                                      |                                                                                  |                                   |                              |                                    |
| Forum Laboratorium                                          | $~\vee$ $~0$ $~\times$                                               | <b>Jadwal Piket Asisten</b>                                                      |                                   | +9 Senin, 23-Jan-2017        | <b>ONLINE</b>                      |
| Meiliza, S.Kom<br>Rekap besok hari jumat terakhir!!!!       | 3 minggu yang lalu                                                   | 10 Orang<br>٠<br>Laki - Laki                                                     | $\dot{\ast}$ 6 Orang<br>Perempuan |                              | # 16 Orang<br><b>Total Asisten</b> |
|                                                             |                                                                      | <b>SENIN</b><br><b>SELASA</b>                                                    | <b>RABU</b>                       | <b>KAMIS</b>                 | <b>JUMAT</b>                       |
|                                                             |                                                                      | $\mathcal{L}_{\mathcal{P}}$<br>Setio Adinata, S.Kom<br><b>TEKNIK INFORMATIKA</b> |                                   |                              | PAGI                               |
|                                                             |                                                                      | Ramanda Rido Saputra<br>傳<br><b>SISTEM INFORMASI</b>                             |                                   |                              | PAGE                               |
|                                                             |                                                                      | Fahrial Akmal, S.Kom<br>SISTEM INFORMASI                                         |                                   |                              | PAGI                               |
|                                                             |                                                                      | Rendy Safrizal, S.Kom<br><b>Reco</b><br><b>TEKNIK INFORMATIKA</b>                |                                   |                              | <b>MALAM</b>                       |
|                                                             |                                                                      | <b>STA</b><br>Anggi Wahyuni                                                      |                                   |                              | <b>MALAM</b>                       |

Gambar 4.58 Home as Asisten Lab

## **d. Menu Input Data**

Menampilkan form untuk menginput data di *website* laboratorium IBI

Darmajaya

## **1. Input Data Berita**

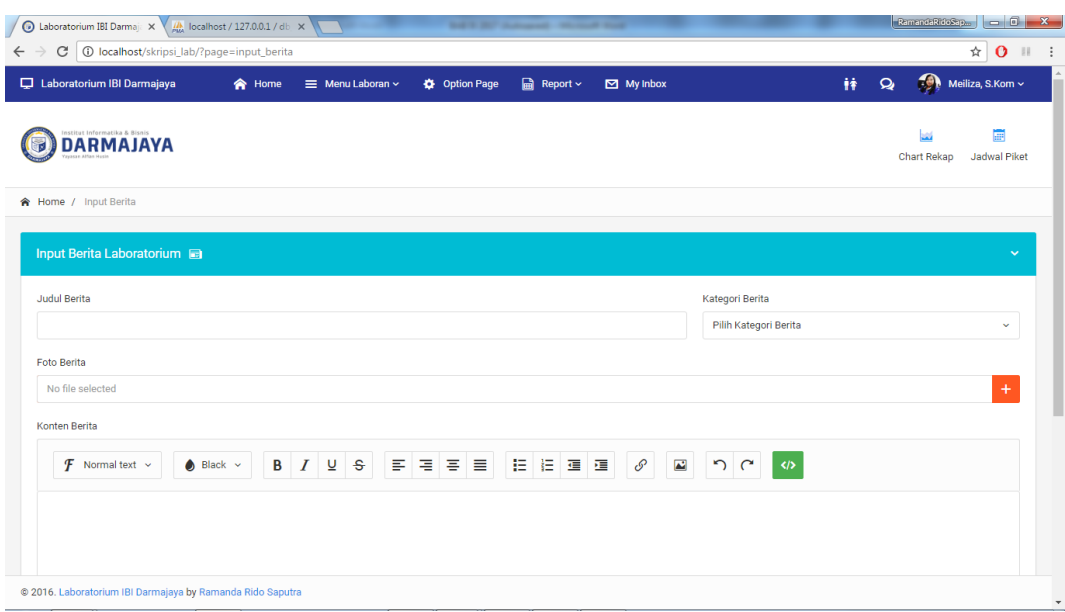

Gambar 4.59 Form input berita

## **2. Input Data Kategori Info**

| $\bigcirc$ Laboratorium IBI Darmaj: $\times$ $\bigvee$ M <sub>MA</sub> localhost / 127.0.0.1 / db. $\times$<br>C   10 localhost/skripsi_lab/?page=input_kategori<br>$\leftarrow$ $\rightarrow$ |                                               | Sold St., Antoniol - Michael State |              |                                        | R<br>$\star$ 0 $\pm$ :                       |
|----------------------------------------------------------------------------------------------------|-----------------------------------------------|------------------------------------|--------------|----------------------------------------|----------------------------------------------|
| Laboratorium IBI Darmajaya                                                                                                    | $\equiv$ Menu Laboran $\sim$<br><b>合</b> Home | ■ Report ~<br><b>☆</b> Option Page | My Inbox     | Ħ                                      | Meiliza, S.Kom ~<br>$\mathbf{Q}$             |
| <b>DARMAJAYA</b><br>7                                                                                                    |                                               |                                    |              |                                        | 圍<br>ш<br>Jadwal Piket<br><b>Chart Rekap</b> |
| <b>合 Home / Input Kategori</b>                                                                                                    |                                               |                                    |              |                                        |                                              |
| Input Kategori Berita Laboratorium <                                                                                                    |                                               |                                    | $\checkmark$ | Kategori Berita Terdaftar              | v                                            |
| <b>Kategori Berita</b>                                                                                                    |                                               | Cancel<br>Simpan                   |              | <b>Kategori Berita</b><br>×            | Aksi                                         |
|                                                                                                    |                                               |                                    |              | #BeritaLab<br>n                        | 面<br>$\boxtimes$                             |
|                                                                                                    |                                               |                                    |              | #Informasi<br>$\overline{2}$           | 啬<br>$\mathbb{Z}$                            |
|                                                                                                    |                                               |                                    |              | $\overline{\mathbf{3}}$<br>#Pengumuman | 面<br>$\mathbb{Z}$                            |
|                                                                                                    |                                               |                                    |              |                                        |                                              |
|                                                                                                    |                                               |                                    |              |                                        |                                              |
|                                                                                                    |                                               |                                    |              |                                        |                                              |
| @ 2016. Laboratorium IBI Darmajaya by Ramanda Rido Saputra                                                                                                    |                                               |                                    |              |                                        |                                              |

Gambar 4.60 Form input kategori info

## **3. Input Data Piket Asisten Lab**

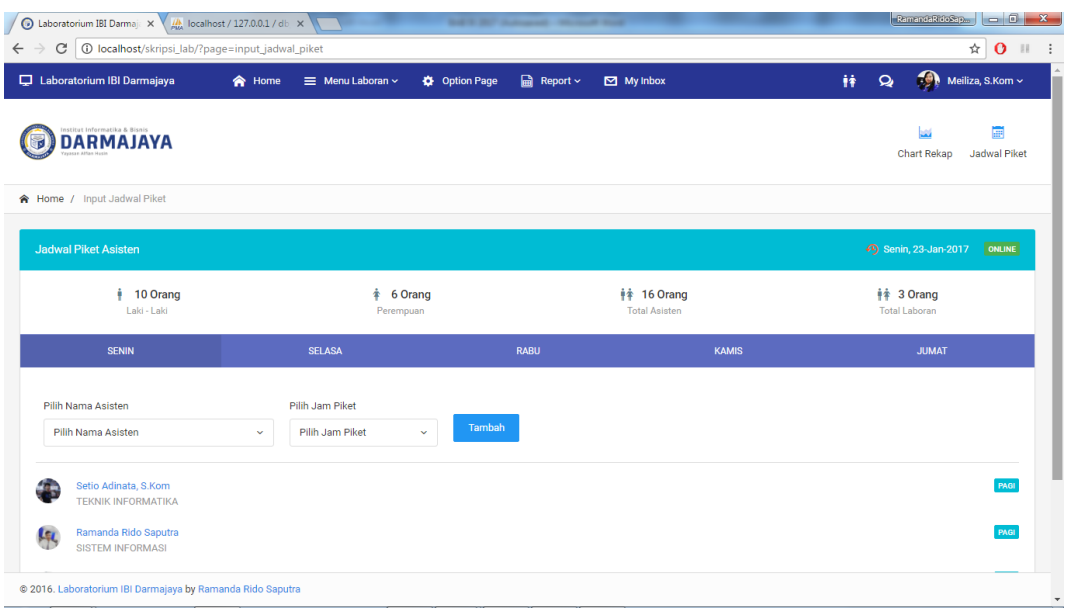

Gambar 4.61 Form input jadwal piket asisten lab

## **4.** *Upload* **Jadwal Asisten Lab**

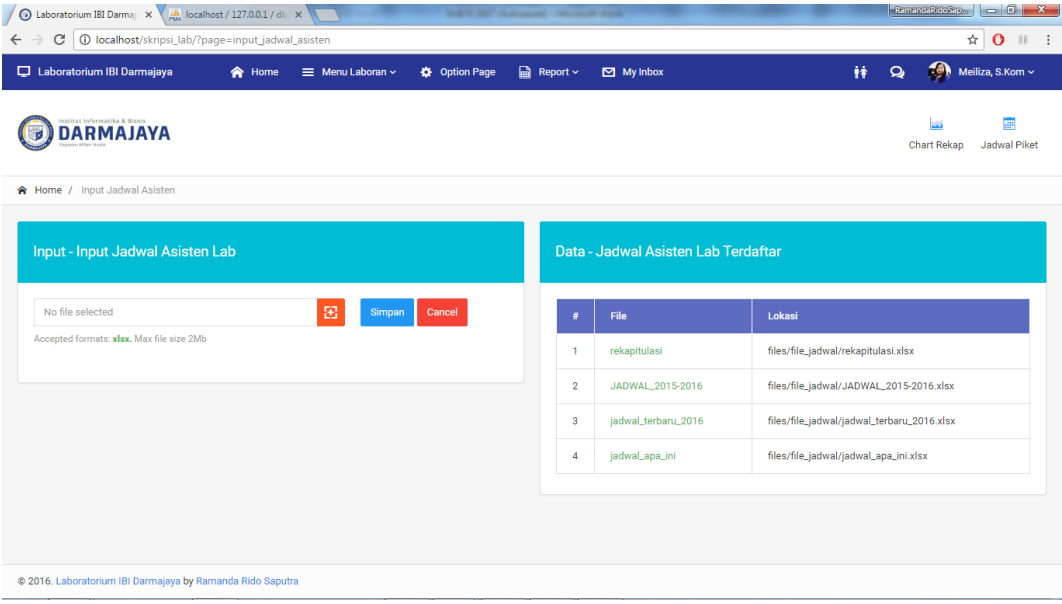

Gambar 4.62 Form input jadwal asisten lab

## **5. Input Data Rekap Asisten Lab**

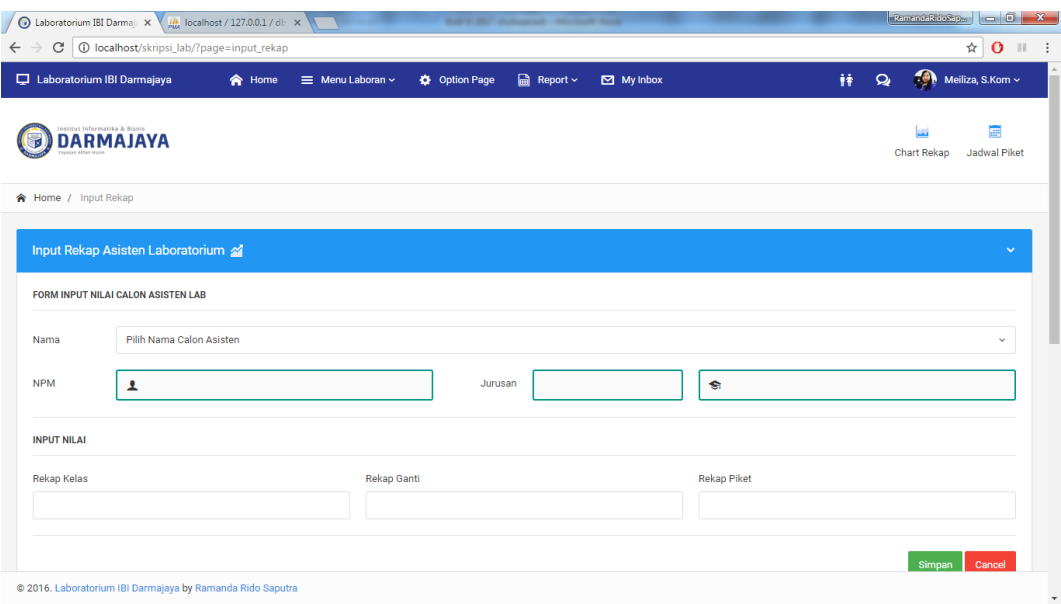

Gambar 4.63 Form input rekap asisten lab

## **e. Menu** *Manage* **Data**

Menampilkan form untuk memanage, mengupdate dan mereset data

Laboratorium.

## **1.** *Manage* **Rekap Asisten Lab**

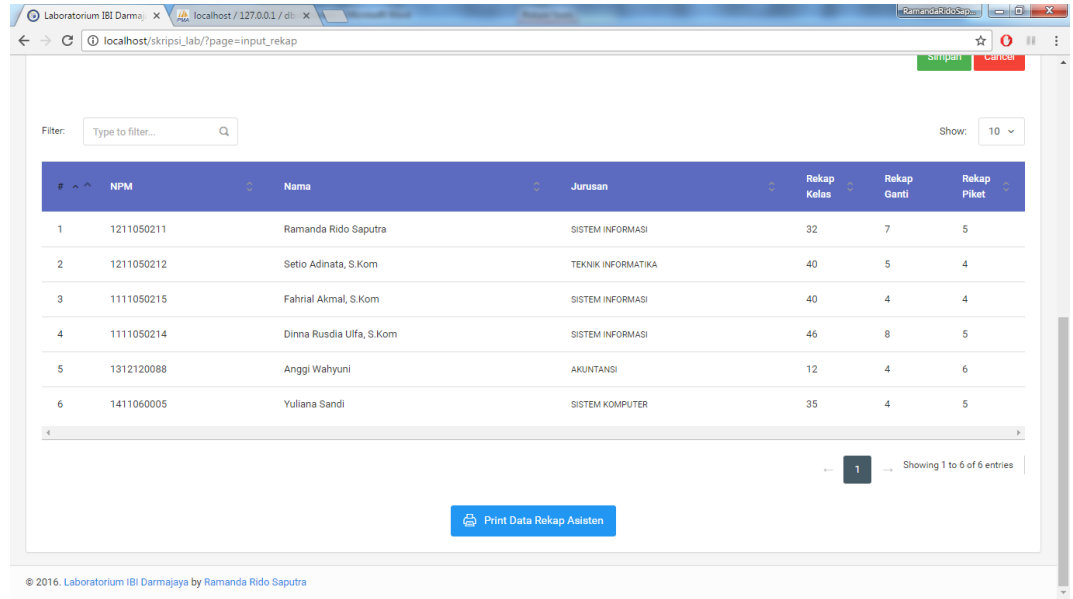

Gambar 4.64 Form *manage* rekap asisten lab

## **2.** *Manage* **Info**

| ightharpoonum Darmaja X<br>$\frac{1}{\sqrt{N}}$ localhost / 127.0.0.1 / db $\times$<br><b><i>Commercial Street</i></b> |                      | ---                                                |                        |                   |          |                                | RamandaRidoSap   - 0 X                                                             |
|----------------------------------------------------------------------------------------------------|----------------------|----------------------------------------------------|------------------------|-------------------|----------|--------------------------------|------------------------------------------------------------------------------------|
| 1 10 localhost/skripsi_lab/?page=data_berita<br>C<br>$\leftarrow$                                                      |                      |                                                    |                        |                   |          |                                | $\begin{array}{c c c c c} \mathbf{a} & \mathbf{b} & \mathbf{c} \end{array}$<br>- 1 |
| Laboratorium IBI Darmajaya<br>合 Home<br>$\equiv$ Menu Laboran $\sim$                                                   | <b>D</b> Option Page | <b>a</b> Report ∨<br>$\boxtimes$ My Inbox          |                        |                   | ĤŶ       | $\bullet$<br>$\mathbf{Q}_\ell$ | Meiliza, S.Kom ~                                                                   |
| <b>DARMAJAYA</b>                                                                                                    |                      |                                                    |                        |                   |          | <b>Chart Rekap</b>             | 扁<br><b>Jadwal Piket</b>                                                           |
| 令 Home / Data Berita                                                                                                   |                      |                                                    |                        |                   |          |                                |                                                                                    |
| Data - Berita Lab<br>$\mathsf Q$<br>Filter:<br>Type to filter                                                          |                      |                                                    |                        |                   |          | Show:                          | $10 \sim$                                                                          |
| Judul<br>$# \wedge^{\wedge}$                                                                                           | <b>O</b>             | Konten                                             | <b>Tanggal</b>         | Kategori          | Penerbit | Foto                           | Aksi                                                                               |
| <b>TATA TERTIB LABORATORIUM</b><br>$\mathbf{1}$                                                                        |                      | Tata Tertib Penggunaan Laboratorium                | 2016-08-10<br>07:50:30 | <b>#INFORMAS</b>  | @sony    | ۷                              | 圓<br>Ø<br>面                                                                        |
| <b>Belajar Baru</b><br>$\overline{2}$                                                                                  |                      | Belajar adalah hal yang<br>menyenangkan jika orang | 2016-08-13<br>22:05:41 | <b>#BERITALAB</b> | @sony    |                                | $\qquad \qquad \text{ } \qquad \qquad \Box$<br>Ø<br>啬                              |
| @ 2016. Laboratorium IBI Darmajaya by Ramanda Rido Saputra                                                             |                      |                                                    |                        |                   |          |                                |                                                                                    |

Gambar 4.65 Form *manage* info

## **3.** *Manage* **File Jadwal**

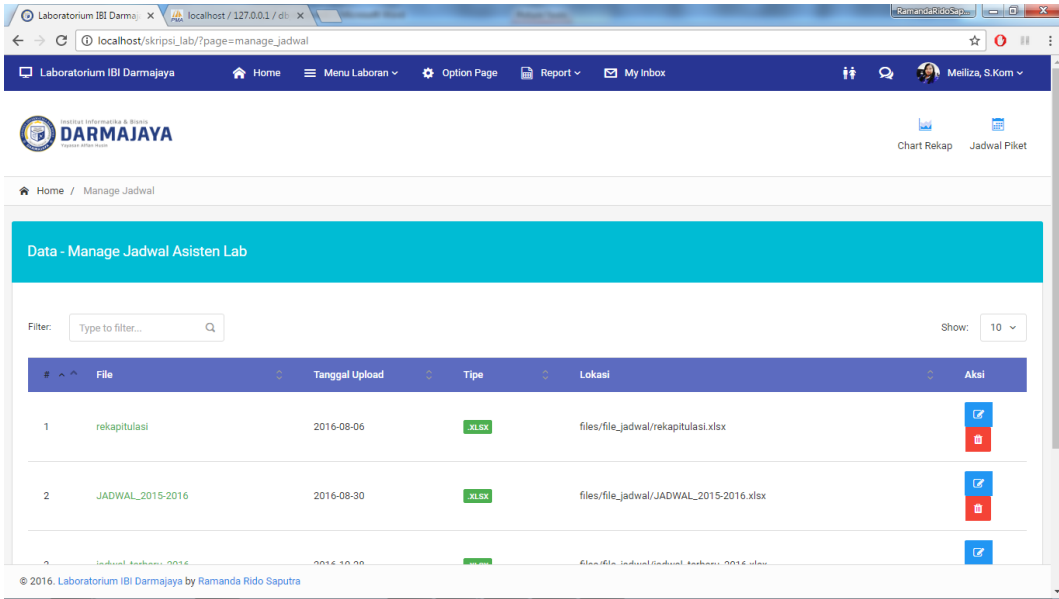

Gambar 4.66 Form *manage* file jadwal asisten lab

## **4.** *Manage* **File KRS Asisten Lab**

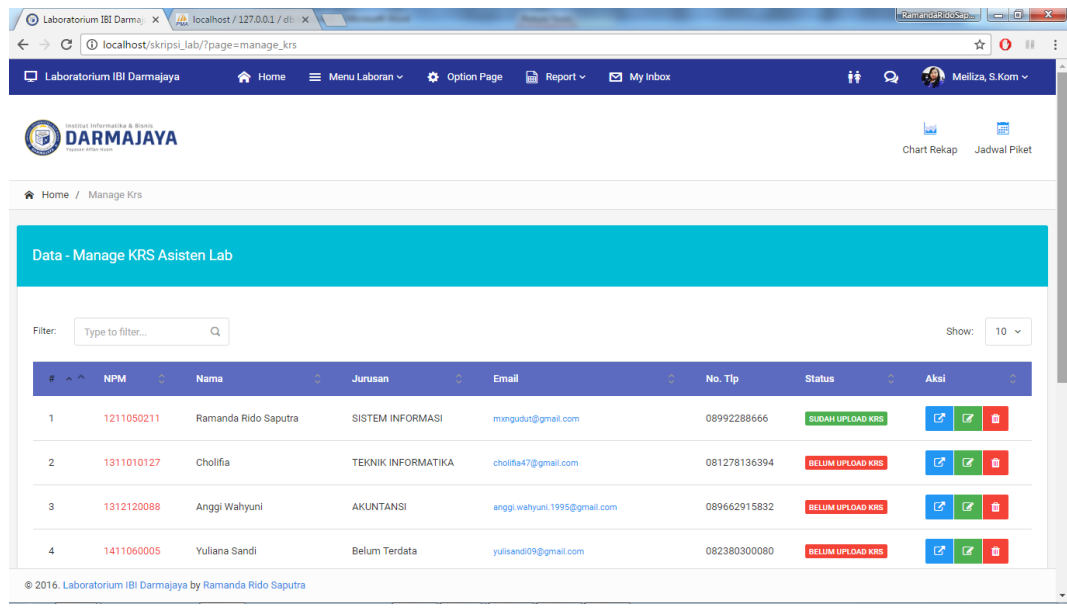

Gambar 4.67 Form *manage* file KRS asisten lab

## **5.** *Manage* **Kategori Info**

| <b>O</b> Laboratorium IBI Darmaj: $\times \sqrt{\frac{H_0}{\mu \omega}}$ localhost / 127.0.0.1 / db $\times \sqrt{\sqrt{\frac{H_0}{\mu \omega}}}$<br>J |                            | <b><i><u>START CARDS</u></i></b>            |                      | $R$ mandaRidoSap <sub>an</sub> $\boxed{\phantom{1}}$ $\boxed{\phantom{1}}$ $\boxed$ |
|----------------------------------------------------------------------------------------------------|----------------------------|---------------------------------------------|----------------------|----------------------------------------------------------------------------------------------------|
| 10 localhost/skripsi_lab/?page=input_kategori<br>C<br>$\leftarrow$<br>$\rightarrow$                                                                    |                            |                                             |                      | ☆<br>$\mathbf{o}$<br>$\mathbb{R}$ :                                                                                                    |
| Laboratorium IBI Darmajaya                                                                                                    | ≡ Menu Laboran ~<br>合 Home | <b>a</b> Report $∼$<br><b>D</b> Option Page | $\boxtimes$ My Inbox | $\bullet$<br>Meiliza, S.Kom ~<br>ÎŶ<br>$\mathbf{Q}_\ell$                                                                                                    |
| <b>DARMAJAYA</b>                                                                                                    |                            |                                             |                      | 圃<br><b>Chart Rekap</b><br>Jadwal Piket                                                                                                    |
| ★ Home / Input Kategori                                                                                                    |                            |                                             |                      |                                                                                                    |
| Input Kategori Berita Laboratorium <                                                                                                    |                            |                                             | $\checkmark$         | Kategori Berita Terdaftar <<br>$\checkmark$                                                                                                    |
| <b>Kategori Berita</b>                                                                                                    |                            | Cancel<br>Simpan                            |                      | <b>Kategori Berita</b><br>#<br>Edit                                                                                                    |
|                                                                                                    |                            |                                             |                      | 図面<br>#BeritaLab<br>n                                                                                                    |
|                                                                                                    |                            |                                             |                      | 會<br>$\blacksquare$<br>#Informasi<br>$\overline{2}$                                                                                                    |
|                                                                                                    |                            |                                             |                      | 図面<br>3<br>#Pengumuman                                                                                                    |
|                                                                                                    |                            |                                             |                      |                                                                                                    |
|                                                                                                    |                            |                                             |                      |                                                                                                    |
|                                                                                                    |                            |                                             |                      |                                                                                                    |
| @ 2016   aboratorium IRI Darmaiava hy Ramanda Rido Canutra<br>localhost/skripsi_lab/?page=input_kategori#                                              |                            |                                             |                      |                                                                                                    |

Gambar 4.68 Form *manage* kategori info

## *6. Manage User*

|                    | Laboratorium IBI Darmajaya                        | 合 Home                             | $\equiv$ Menu Laboran $\sim$ | <b>a</b> Report $∼$<br><b>D</b> Option Page | $\boxtimes$ My Inbox    |                     | Ĥ                   | 魚<br>$\mathbf{Q}$  | Meiliza, S.Kom ~   |
|--------------------|---------------------------------------------------|------------------------------------|------------------------------|---------------------------------------------|-------------------------|---------------------|---------------------|--------------------|--------------------|
|                    | Institut Informatika & Bisnis<br><b>DARMAJAYA</b> |                                    |                              |                                             |                         |                     |                     | <b>Chart Rekap</b> | 圃<br>Jadwal Piket  |
|                    | ★ Home / Data Laboran                             |                                    |                              |                                             |                         |                     |                     |                    |                    |
|                    |                                                   |                                    |                              |                                             |                         |                     |                     |                    |                    |
|                    |                                                   |                                    |                              |                                             |                         |                     |                     |                    |                    |
|                    | Data - Asisten Lab                                |                                    |                              |                                             |                         |                     |                     |                    |                    |
|                    |                                                   |                                    |                              |                                             |                         |                     |                     |                    |                    |
| Filter:            | Type to filter                                    | $\mathsf Q$                        |                              |                                             |                         |                     |                     |                    | $10 \sim$<br>Show: |
| $\#$ $\land \land$ | <b>NIK</b><br>$\sim$                              | <b>Nama</b>                        | Ó<br>Gender                  | ×<br>Jurusan                                | Email                   | No. Tlp<br><b>O</b> | PIN<br>$\mathbb{C}$ | Foto<br>$\hat{c}$  | Aksi               |
| 1                  | 12123                                             | Meiliza, S.Kom                     | Perempuan                    | SISTEM INFORMASI                            | mei@gmail.com           | 08983225121         | 5981167F            | ٠g,                | ۰                  |
| $\overline{2}$     | 13751115                                          | Selamat Soni Harsono Wijaya, S.Kom | Laki-laki                    | <b>TEKNIK INFORMATIKA</b>                   | soni@darmajaya.ac.id    | 081348268313        | D1658F44            | a                  | $\blacksquare$     |
| 3                  | 14111116                                          | Randi Estian Pambudi, A.Md         | Laki-laki                    | <b>Belum Terdata</b>                        | randyestian12@gmail.com | 085658887512        | 7FB28177            |                    | $\blacksquare$     |

Gambar 4.69 Form *manage* kategori info

## **f. Profile Laboran dan Asisten Lab**

Menampilkan profile Laboran dan Asisten Lab pada *website*  laboratorium IBI Darmajaya

## **1. Profile Laboran**

| $\mathbf C$                | 10 localhost/skripsi_lab/?page=my_profile&user=meiliza&level=laboran |                                |          | $\mathbf{C}$ at<br>$\mathbb{R}$ : |
|----------------------------|----------------------------------------------------------------------|--------------------------------|----------|-----------------------------------|
| <b>含 Home / My Profile</b> |                                                                      |                                |          |                                   |
|                            | <b>My Profile</b>                                                    |                                |          |                                   |
|                            | <b>NIK</b><br>Nama                                                   | 12123<br>Meiliza, S.Kom        | Username | @meiliza                          |
| Meiliza, S.Kom             | Jurusan                                                              | Sistem Informasi               |          |                                   |
| Laboran<br><b>AVO</b>      | Lahir                                                                | Bandar Lampung, 1 Januari 1992 |          |                                   |
|                            | Alamat                                                               | Teluk, Bandar Lampung          |          |                                   |
| 旧<br><b>Navigation</b>     | Email                                                                | mei@gmail.com                  |          |                                   |
| My profile                 | No. Tlp                                                              | 08983225121                    |          |                                   |
| Edit Profile               | PIN                                                                  | 5981167F                       |          |                                   |
| Change Profile Picture     | <b>Status</b>                                                        | laboran                        |          |                                   |
| 63 Account settings        |                                                                      |                                |          |                                   |

Gambar 4.70 Profile Laboran

## **2. Profile Asisten Lab**

| Laboratorium IBI Darmajaya      | <b>Ag2</b> Profile ~<br>合 Home    | 图 Berita Lab<br>$\equiv$ Menu Asisten $\sim$ | $\boxtimes$ My Inbox                | ŤŤ<br>$\Omega$ | $\mathbf{G}$<br>Ramanda Rido Saputra ~ |
|---------------------------------|-----------------------------------|----------------------------------------------|-------------------------------------|----------------|----------------------------------------|
| <b>DARMAJAYA</b>                |                                   |                                              |                                     |                | Ħ<br>Chart Rekap<br>Jadwal Piket       |
| 合 Home / Profile                |                                   |                                              |                                     |                |                                        |
|                                 |                                   |                                              |                                     |                |                                        |
|                                 | <b>Profile Asisten</b><br>Biodata |                                              | <b>Skill</b>                        |                |                                        |
|                                 | <b>NPM</b>                        | 1211050211                                   | <b>Web Programming</b>              |                |                                        |
|                                 | Nama<br>Jurusan                   | Ramanda Rido Saputra<br>Sistem Informasi     | Dekstop Java Programming (Netbeans) |                |                                        |
| Ramanda Rido Saputra<br>Asisten | Lahir                             | Bandar Lampung, 06 Febuari 1995              | <b>Dekstop Programming (VB.Net)</b> |                |                                        |

Gambar 4.71 Profile Asisten Lab

## **g.** *Inbox*

Menampilkan *inbox* atau pesan saran dari pengirim yang bersifat publik

pada *website* laboratorium IBI Darmajaya

| <b>O</b> Laboratorium IBI Darmaj: $\times$ $\frac{1}{\mu}$ localhost / 127.0.0.1 / db $\times$     |        |                                                      |                      | <b>SATISFACES</b> Company and the property |                      |   |              |                         | RamandaRidoSap   - 0 X               |
|----------------------------------------------------------------------------------------------------|--------|------------------------------------------------------|----------------------|--------------------------------------------|----------------------|---|--------------|-------------------------|--------------------------------------|
| 10 localhost/skripsi_lab/?page=inbox&user=sony&open=my_inbox<br>C<br>$\leftarrow$<br>$\rightarrow$ |        |                                                      |                      |                                            |                      |   |              |                         | ☆<br>$\mathbf{o}$<br>  .             |
| Laboratorium IBI Darmajaya                                                                         | 合 Home | ≡ Menu Laboran ~                                     | <b>D</b> Option Page | <b>品</b> Report ~                          | $\boxtimes$ My Inbox | Ĥ | $\mathbf{Q}$ |                         | Selamat Soni Harsono Wijaya, S.Kom ~ |
| Institut Informatika & Bisnis<br><b>DARMAJAYA</b>                                                  |        |                                                      |                      |                                            |                      |   |              | w<br><b>Chart Rekap</b> | 臝<br>Jadwal Piket                    |
| 合 Home / Inbox                                                                                     |        |                                                      |                      |                                            |                      |   |              |                         |                                      |
| <b>Menu Inbox</b>                                                                                  | 挂      | My Inbox - @sony                                     |                      |                                            |                      |   |              |                         |                                      |
| Compose Message                                                                                    |        |                                                      |                      |                                            |                      |   |              |                         |                                      |
| My Inbox                                                                                           |        | Filter:<br>Type to filter                            | $\alpha$             |                                            |                      |   |              |                         | Show:<br>$10 \times$                 |
| Message Send                                                                                       |        | Foto<br>$\hat{\phantom{a}}$<br>$\#$<br>$\mathcal{A}$ | Pengirim             | <b>Isi Pesan</b><br>i O                    |                      |   | Ō.           | <b>Tanggal</b><br>iO.   | Aksi                                 |
| $\equiv$ My Draft                                                                                  |        | 43<br><b>NEW</b>                                     | @ramandaaridogh      | dfhbdhghfg                                 |                      |   |              | 2016-06-28 13:11:43     | 図                                    |
|                                                                                                    |        | fg.<br><b>NEW</b>                                    | @ramandaaridogh      | fsdgdth rgfjtyjty                          |                      |   |              | 2016-06-28 12:57:44     | ■                                    |
|                                                                                                    |        | $\overline{4}$                                       |                      |                                            |                      |   |              | $\rightarrow$<br>$\sim$ | Showing 1 to 2 of 2 entries          |
| @ 2016. Laboratorium IBI Darmajaya by Ramanda Rido Saputra                                         |        |                                                      |                      |                                            |                      |   |              |                         |                                      |

Gambar 4.72 *Inbox*

## **h.** *Upload* **KRS**

Menampilkan halaman *upload* KRS yang akan di operasikan oleh

Asisten Lab.

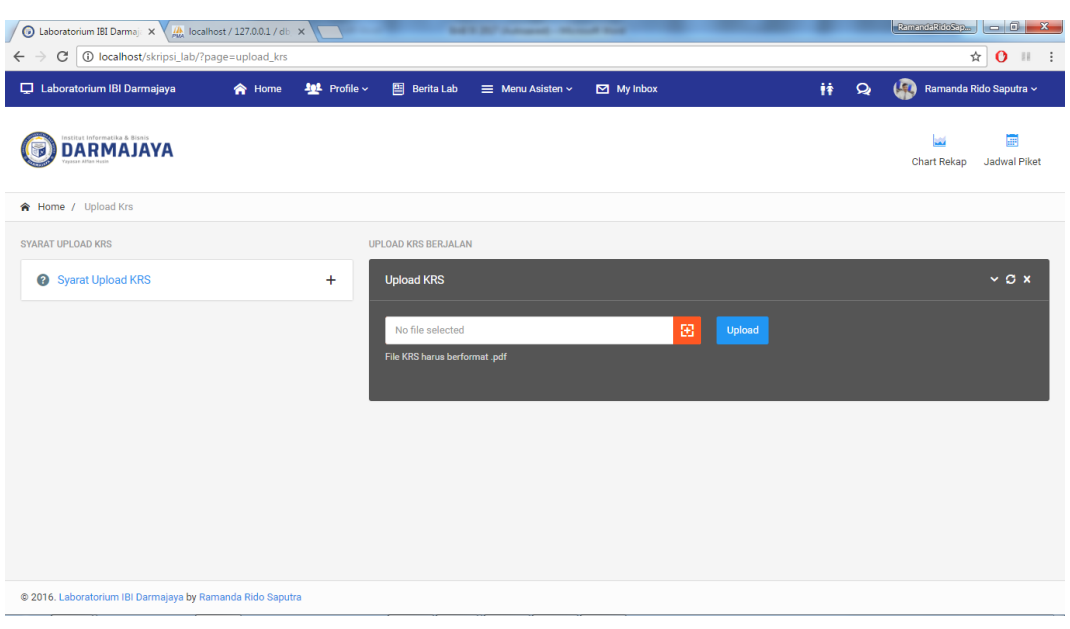

Gambar 4.73 *Upload* KRS

## **i. Lihat Jadwal Asisten Lab**

Menampilkan halaman *website* untuk Asisten Lab yang ingin melihat jadwal kerja Asisten.

|                         | <b>前 Jadwal Asisten Lab</b> |                   |                    |                    |                                 |   |            |              |                            |         |  |
|-------------------------|-----------------------------|-------------------|--------------------|--------------------|---------------------------------|---|------------|--------------|----------------------------|---------|--|
|                         |                             |                   |                    |                    | Jadwal Asisten Lab              |   |            |              |                            |         |  |
| File Jadwal             |                             | Pilih File Jadwal |                    |                    | $\checkmark$                    |   |            |              | Open                       |         |  |
|                         |                             |                   |                    |                    |                                 |   |            |              |                            |         |  |
|                         |                             |                   |                    |                    | <b>Download Jadwal</b><br>Close |   |            |              |                            |         |  |
|                         |                             |                   |                    |                    |                                 |   |            |              |                            |         |  |
|                         |                             |                   |                    |                    |                                 |   |            |              |                            |         |  |
|                         | A                           | B                 | c                  | D                  | E                               | F | G          | н            | ×.                         | J       |  |
| $\mathbf{1}$            | Hari                        | Waktu             | Ruang              | Kode<br>Matakuliah | Mata Kuliah                     |   | <b>SKS</b> | Kelas<br>SIP | <b>NAMA DOSEN</b>          | Asister |  |
| $\overline{\mathbf{2}}$ | Senin                       | $07:10-$<br>08:40 | Lab.Das.A<br>(G.4) | SIF05403           | Basis Data**                    |   | 2/2        | P02          | Sulyono,<br>S.Kom., M.T.I  | Oliv/Be |  |
| $\mathbf{3}$            | Senin                       | $07:10-$<br>08:40 | Lab.Das.B<br>(G.2) | <b>MAN11248</b>    | Aplikasi<br>Statistik***        |   | 0/2        | P01          | Dedi Putra.<br>S.E.,M.S.Ak | Yoze/D  |  |

Gambar 4.74 Lihat jadwal asisten lab

## **j. Lihat Piket Asiten Lab**

Menampilkan halaman *website* untuk Asisten Lab yang ingin melihat

jadwal piket Asisten.

| A Laboratorium IBI Darmaj: X 4 M localhost / 127.0.0.1 / db X<br>10 localhost/skripsi_lab/?page=jadwal_piket<br>$\leftarrow$ $\rightarrow$<br>C |                                    |              | <b>MATERY Schools, Michael Ford</b>                  |                                                         | RamandaRidoSap   - 0 X<br>☆<br>$\mathbf{o}$<br>$\mathbb{R}$ : |
|----------------------------------------------------------------------------------------------------|------------------------------------|--------------|------------------------------------------------------|---------------------------------------------------------|---------------------------------------------------------------|
| Laboratorium IBI Darmajaya                                                                                                    | <b>102</b> Profile v<br>合 Home     | 图 Berita Lab | $\boxtimes$ My Inbox<br>$\equiv$ Menu Asisten $\sim$ | Ħ                                                       | (C) Ramanda Rido Saputra ~<br>$\mathbf{Q}$                    |
| <b>DARMAJAYA</b>                                                                                                    |                                    |              |                                                      |                                                         | 匾<br>لما<br>Jadwal Piket<br><b>Chart Rekap</b>                |
| 令 Home / Jadwal Piket                                                                                                    |                                    |              |                                                      |                                                         |                                                               |
| <b>Jadwal Piket Asisten</b>                                                                                                    |                                    |              |                                                      |                                                         | Senin, 23-Jan-2017<br>ONLINE                                  |
| 10 Orang<br>٠<br>Laki - Laki                                                                                                    | $\frac{1}{4}$ 6 Orang<br>Perempuan |              |                                                      | <b>i</b> $\frac{1}{4}$ 16 Orang<br><b>Total Asisten</b> | <b>  + 3 Orang</b><br><b>Total Laboran</b>                    |
| <b>SENIN</b>                                                                                                    | <b>SELASA</b>                      |              | <b>RABU</b>                                          | <b>KAMIS</b>                                            | <b>JUMAT</b>                                                  |
| Ramanda Rido Saputra<br>Jа<br>SISTEM INFORMASI                                                                                                  |                                    |              |                                                      |                                                         | <b>MALAM</b>                                                  |
| Cholifia<br><b>TEKNIK INFORMATIKA</b>                                                                                                    |                                    |              |                                                      |                                                         | PAGI                                                          |
|                                                                                                    |                                    |              |                                                      |                                                         |                                                               |
|                                                                                                    |                                    |              |                                                      |                                                         |                                                               |
| @ 2016. Laboratorium IBI Darmajaya by Ramanda Rido Saputra                                                                                      |                                    |              |                                                      |                                                         |                                                               |

Gambar 4.75 Lihat piket asisten lab

## **k. Lihat Rekap Asisten**

Menampilkan data hasil perekapan kerja Asisten Lab pada *website* 

laboratorium IBI Darmajaya

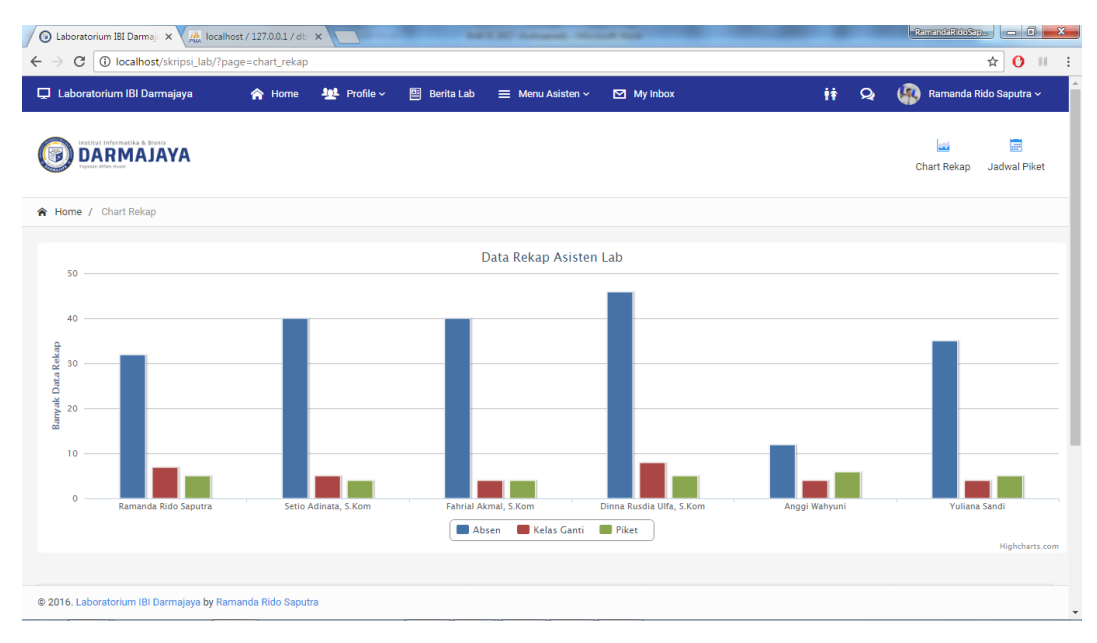

Gambar 4.76 Lihat rekap asisten lab

### **l. Berita Laboratorium**

Menampilkan berbagai informasi seputar tentang Laboratorium IBI

#### Darmajaya.

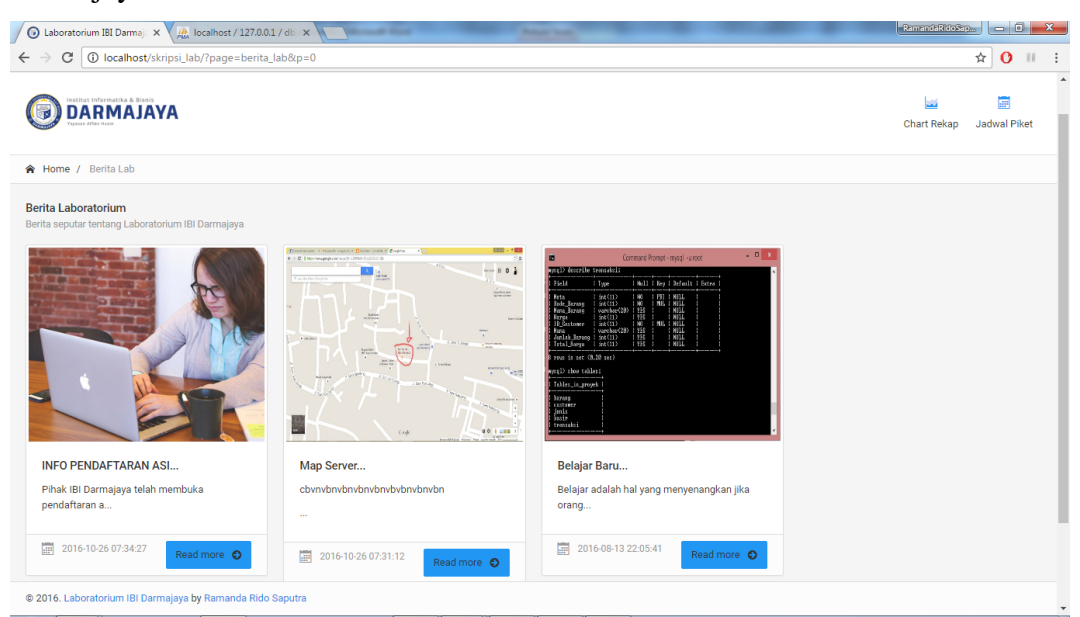

Gambar 4.77 Berita Laboratorium

## **m.** *About*

Menampilkan halaman yang mengenalkan kepada publik tentang

Laboratorium IBI Darmajaya.

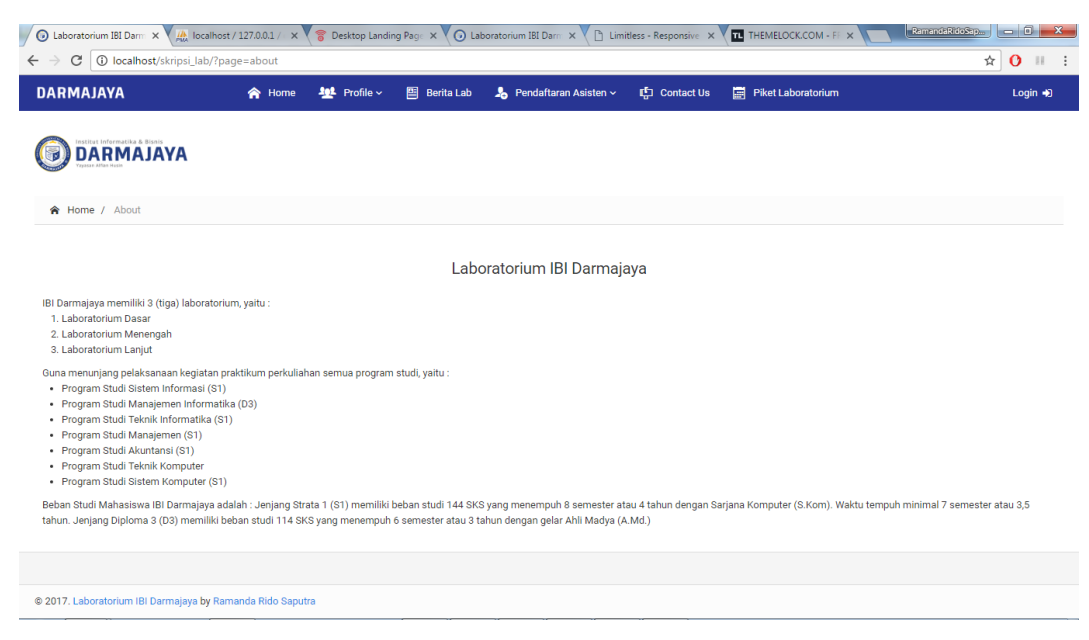

Gambar 4.78 *About*

### **n. Contact**

Menampilkan halaman yang menyediakan kepada public untuk mengirimkan pesan saran kepada pihak Laboratorium IBI Darmajaya.

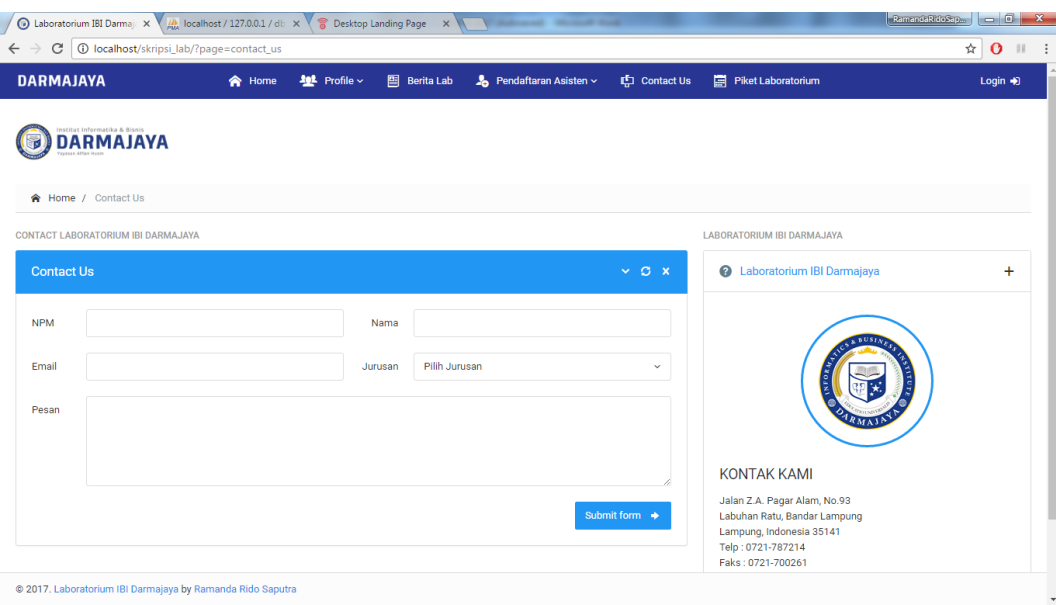

Gambar 4.79 *Contact*

## **o. Form Pendaftaran Asisten Lab**

Menampilkan halaman dan form pendaftaran asisten lab pada *website* 

laboratorium IBI Darmajaya

| 1 localhost/skripsi_lab/?page=pendaftaran<br>$\mathbf C$ |                              |                                                 |                    |                  | 只☆<br>$\mathbf{o}$            |
|----------------------------------------------------------|------------------------------|-------------------------------------------------|--------------------|------------------|-------------------------------|
| <b>INFORMASI PENDAFTARAN</b>                             | Pendaftaran Asisten Lab      |                                                 |                    |                  |                               |
| Syarat Pendaftaran Asisten Laboratorium                  | $\ddot{}$                    |                                                 |                    |                  |                               |
|                                                          |                              |                                                 | MA)                |                  |                               |
|                                                          | FORM PENDAFTARAN ASISTEN LAB |                                                 |                    |                  |                               |
|                                                          | <b>NPM</b>                   | <b>EB</b> NPM Mahasiswa                         | Nama               | 1 Nama Mahasiswa |                               |
|                                                          | Jurusan                      | Pilh Jurusan<br>$\omega$                        | Pilh Jenis Kelamin |                  |                               |
|                                                          | Alamat                       | Alamat Mahapiawa                                |                    |                  |                               |
|                                                          | E-mail                       | 2 nama.npm@mail.darmajaya.ac.id                 |                    |                  |                               |
|                                                          | Tempat, Tol Lahir            | Tempat, tanggal lahir                           |                    |                  |                               |
|                                                          |                              | Contoh: Lampung, 31 Januari 2017                |                    |                  |                               |
|                                                          | No. Tlp                      | $\mathbf{C}$ 08xxx                              |                    | PIN              | 髝                             |
|                                                          | Foto                         | $\ddot{}$<br>No file selected                   |                    | Syarat           | No file selected              |
|                                                          |                              | File foto dengan format .jpg. Max ukuran 500 Kb |                    |                  | File syarat dengan format RAR |
|                                                          |                              |                                                 |                    |                  | Daftar<br>Cancel              |

Gambar 4.80 Form Pendaftaran asisten Lab

### **p. Cetak Kartu Test Asisten Lab**

Menampilkan halaman untuk para peserta calon asisten lab yang telah mendaftar untuk mencetak kartu test calon asisten lab.

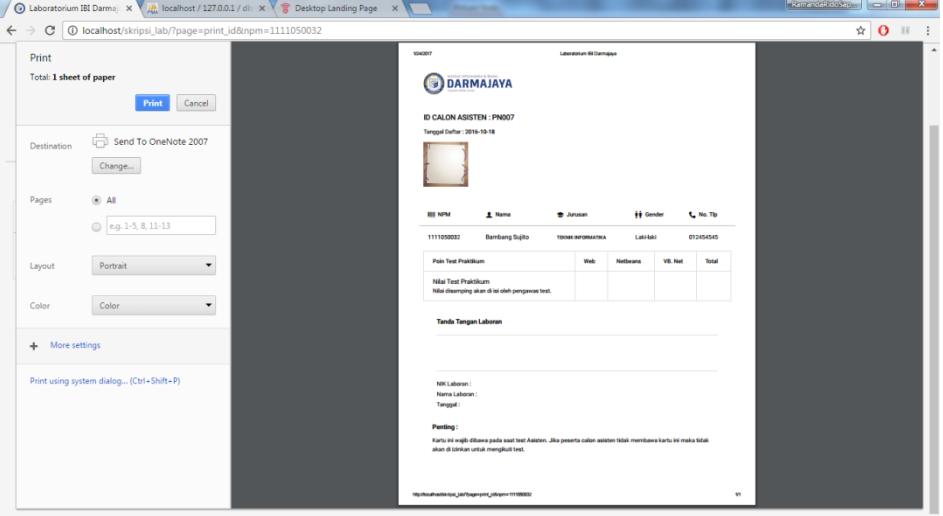

Gambar 4.81 Halaman cetak kartu test calon asisten

## **q. Cetak Laporan Penerimaan dan Keluar Asisten lab**

Menampilkan *preview* data asisten baru dan asisten keluar sebelum

dicetak ke media kertas.

|                          | Laboratorium IBI Darmaj: X 4 Hz localhost / 127.0.0.1 / db X 8 Desktop Landing Page X |  |                                                                                                    |                                                                                                    |                                                                                                    |                                    |                                    |    | RamandaRidoSap | $-6.$                      | $\mathbf{x}$ |
|--------------------------|---------------------------------------------------------------------------------------|--|----------------------------------------------------------------------------------------------------|----------------------------------------------------------------------------------------------------|----------------------------------------------------------------------------------------------------|------------------------------------|------------------------------------|----|----------------|----------------------------|--------------|
| C                        | 1 localhost/skripsi_lab/?page=rekap_data_asisten                                      |  |                                                                                                    |                                                                                                    |                                                                                                    |                                    |                                    |    |                | ☆<br>О                     |              |
| Print                    |                                                                                       |  | 1040017                                                                                            |                                                                                                    | Laboratorium IEI Danmajaya                                                                               |                                    |                                    |    |                | п                          |              |
| Total: 2 sheets of paper | Print<br>Cancel                                                                       |  |                                                                                                    |                                                                                                    | <b>DARMAJAYA</b>                                                                                         | <b>INTERNAL MEMO</b>               |                                    |    |                |                            |              |
| Destination              | A<br>Send To OneNote 2007<br>Change                                                   |  | KEPADA: Kabiro SDM IBI Darmajaya<br>Dari: ICT IBI DARMAJAYA Center<br>Tanggal: Selasa, 24-Jan-2017 |                                                                                                    |                                                                                                    |                                    |                                    |    |                |                            |              |
| Pages                    | $\circledR$ All                                                                       |  |                                                                                                    | <b>LAPORAN PEMBERITAHUAN PERGANTIAN ASISTEN LAB</b>                                                                                                    |                                                                                                    |                                    |                                    |    |                |                            |              |
|                          | e.g. 1-5, 8, 11-13<br>$\odot$                                                         |  |                                                                                                    | Dengan Hormat, Dengan ini karni sampaikan pergantian asisten laboratorium yang keluar pada tanggal 24-Jan-2017<br>untuk menunjang kegiatan belajar di laboratorium. Adapun daftar nama asisten tersebut. |                                                                                                    |                                    |                                    |    |                |                            |              |
| Layout                   | Portrait                                                                              |  | No.<br>$\mathbf{I}$                                                                                | <b>NPM Asisten</b><br>1111050089                                                                                                    | <b>Nama Asisten</b><br>Satria Girinanda, S.Kom                                                           | Jurusse<br><b>SISTEM INFORMASI</b> | Keterangan<br>KELUAR               |    |                |                            |              |
| Color                    | Color                                                                                 |  | $\overline{2}$                                                                                     | 1211050201                                                                                                    | Sanusi Hasar                                                                                             | <b>SISTEM INFORMAS!</b>            | <b>MASJK</b>                       |    |                |                            |              |
| More settings<br>÷       |                                                                                       |  |                                                                                                    |                                                                                                    | Demiklanlah pemberitahuan ini kami sampaikan, atas perhatian dan kerjasamanya kami ucapkan terima kasih. |                                    |                                    |    |                |                            |              |
|                          |                                                                                       |  |                                                                                                    | Mengetahui,                                                                                                    |                                                                                                    |                                    | Mengetahui,                        |    |                |                            |              |
|                          | Print using system dialog (Ctrl+Shift+P)                                              |  |                                                                                                    | <b>Koordinator Laboratorium</b>                                                                                                    |                                                                                                    |                                    | <b>Ka. Biro ICT Center</b>         |    |                | $\frac{d}{2}\frac{b}{p}$   |              |
|                          |                                                                                       |  |                                                                                                    | Ari Widiantoko, S.Kom., M.Tech<br>NIK. 10080904                                                                                                    |                                                                                                    |                                    | Ari Pumorno, S.Kom<br>NIK.01061004 |    |                | $\qquad \qquad +$<br>$ \,$ |              |
|                          |                                                                                       |  |                                                                                                    | http://localhositikripsi_jab/?page=rekap_data_asisten                                                                                                    |                                                                                                    |                                    |                                    | 12 |                |                            |              |
| Mengetahui,              |                                                                                       |  |                                                                                                    |                                                                                                    |                                                                                                    | Mengetahui,                        |                                    |    |                |                            |              |

Gambar 4.82 Cetak Laporan Penerimaan dan Keluar Asisten lab

## **r. Cetak Laporan Rekap Asisten Lab**

Menampilkan *preview* data rekap asisten sebelum dicetak ke media

## kertas.

|                                             |                                            | ighthrow Laboratorium IBI Darmaj: X 4 Max localhost / 127.0.0.1 / db X 8 Desktop Landing Page X |                                                                               |                                                |                                                                                                    |                            |                                                 |                      |     | RamandaRidoSap 0 X |                                  |                              |                          |
|---------------------------------------------|--------------------------------------------|-------------------------------------------------------------------------------------------------|-------------------------------------------------------------------------------|------------------------------------------------|----------------------------------------------------------------------------------------------------|----------------------------|-------------------------------------------------|----------------------|-----|--------------------|----------------------------------|------------------------------|--------------------------|
| $\leftarrow$ $\rightarrow$<br>$\mathcal{C}$ | 1 localhost/skripsi_lab/?page=report_rekap |                                                                                                 |                                                                               |                                                |                                                                                                    |                            |                                                 |                      |     |                    | ☆                                | $\mathbf{o}$<br>$\mathbb{I}$ | $\cdot$ :                |
| Print<br>Total: 2 sheets of paper           | Print<br>Cancel                            |                                                                                                 | 124/2017                                                                      |                                                | Yayasan Pendidikan Alfan Husin<br><b>INFORMATICS &amp; BUSINESS INSTITUTE</b><br>andar Lampung   D.h. STMIK - STIE DARMAJAYA | Laboratorium IEI Danmajaya |                                                 |                      |     |                    |                                  | п                            |                          |
| Destination                                 | Send To OneNote 2007<br>Change             |                                                                                                 | LAPORAN REKAPITULASI ABSENSI ASISTEN LABORATORIUM<br>Tanggal: January / 2017. |                                                |                                                                                                    |                            |                                                 |                      |     |                    |                                  |                              |                          |
| Pages                                       | $(9)$ All<br>e.g. 1-5, 8, 11-13<br>$\odot$ |                                                                                                 | No.                                                                           | <b>NPM</b><br>Asisten                          | <b>Nama Asisten</b>                                                                                                    | Rekap<br><b>Kelas</b>      | Rekap<br>Ganti                                  | <b>Rekap Piket</b>   |     |                    |                                  |                              |                          |
|                                             |                                            |                                                                                                 | $\mathbf{1}$                                                                  | 1211050211                                     | Ramanda Rido Saputra                                                                                                    | 32                         | $\overline{7}$                                  | 5                    |     |                    |                                  |                              |                          |
| Layout                                      | $\overline{\phantom{0}}$<br>Portrait       |                                                                                                 | $\overline{2}$                                                                | 1211050212                                     | Setio Adinata, S.Kom                                                                                                    | 40                         | $\sim$                                          | $\mathbf{A}$         |     |                    |                                  |                              |                          |
|                                             |                                            |                                                                                                 | $\overline{\mathbf{3}}$                                                       | 1111050215                                     | <b>Febrial Akmal, S.Kom</b>                                                                                                  | 40                         | $\blacktriangleleft$                            | $\overline{A}$       |     |                    |                                  |                              |                          |
| Color                                       | $\overline{\phantom{0}}$<br>Color          |                                                                                                 | $\overline{a}$                                                                | 1111050214                                     | Dinna Rusdia Ulfa.<br>S.Kom                                                                                                  | 46                         | $\mathbf{a}$                                    | $\mathbf{s}$         |     |                    |                                  |                              |                          |
|                                             |                                            |                                                                                                 | 5                                                                             | 1312120088                                     | Anggi Wahyuni                                                                                                    | 12                         | $\overline{4}$                                  | $\ddot{\phantom{a}}$ |     |                    |                                  |                              |                          |
| More settings<br>÷.                         |                                            |                                                                                                 | 6                                                                             | 1411060005                                     | Yuliana Sandi                                                                                                    | 35                         | $\overline{4}$                                  | 5                    |     |                    |                                  |                              |                          |
|                                             |                                            |                                                                                                 |                                                                               |                                                | <b>TOTAL</b>                                                                                                    | 205                        | 32                                              | 29                   |     |                    |                                  |                              |                          |
|                                             | Print using system dialog (Ctrl+Shift+P)   |                                                                                                 |                                                                               |                                                |                                                                                                    |                            | Mengetahui,<br><b>Koordinator Laboratorium</b>  |                      |     |                    | $\frac{4}{3} \frac{b}{r}$<br>$+$ |                              |                          |
|                                             |                                            |                                                                                                 |                                                                               | http://ocalhositikripsi_lab/?page=report_rekap |                                                                                                    |                            | Ari Widiantoko, S.Kom., M.Tech<br>NIK. 10080904 |                      | 1/2 |                    | $\label{eq:1}$                   |                              | ٠                        |
|                                             |                                            | <b>TOTAL</b>                                                                                    |                                                                               |                                                | 205                                                                                                    |                            |                                                 | 32                   |     | 29                 |                                  |                              | $\overline{\phantom{a}}$ |

Gambar 4.83 Cetak Laporan Rekap Asisten lab

## **s.** *Login Form*

Menampilkan *login form* pada *website* Laboratorium IBI Darmajaya.

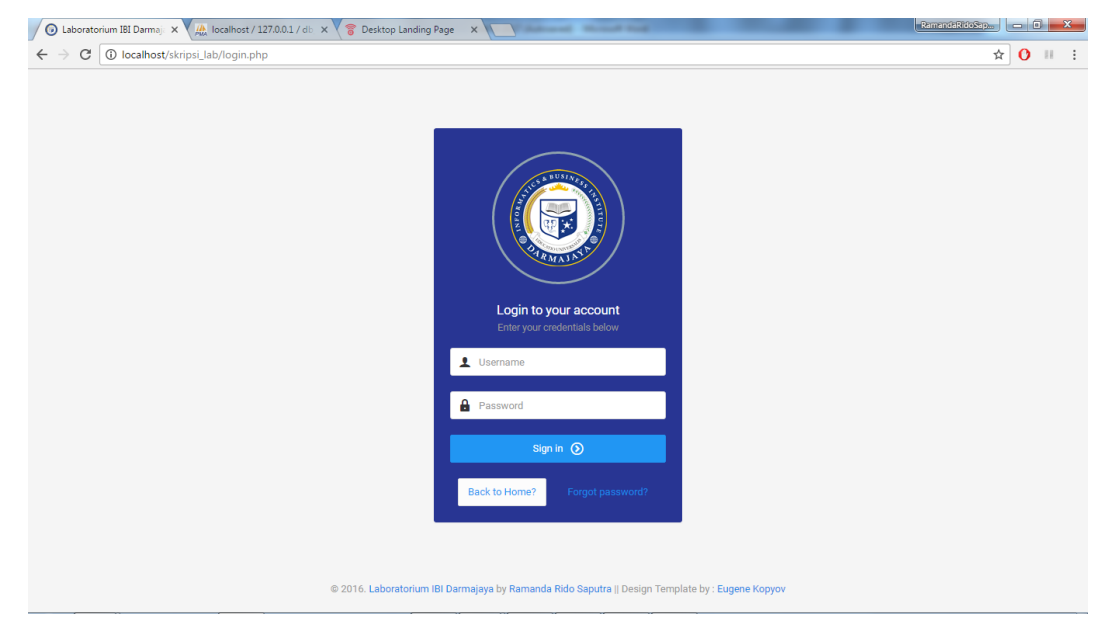

Gambar 4.84 *Login Form*